# **Timeflux**

*Release 0.16.0*

**Pierre Clisson**

**Jun 01, 2023**

# **TABLE OF CONTENTS**

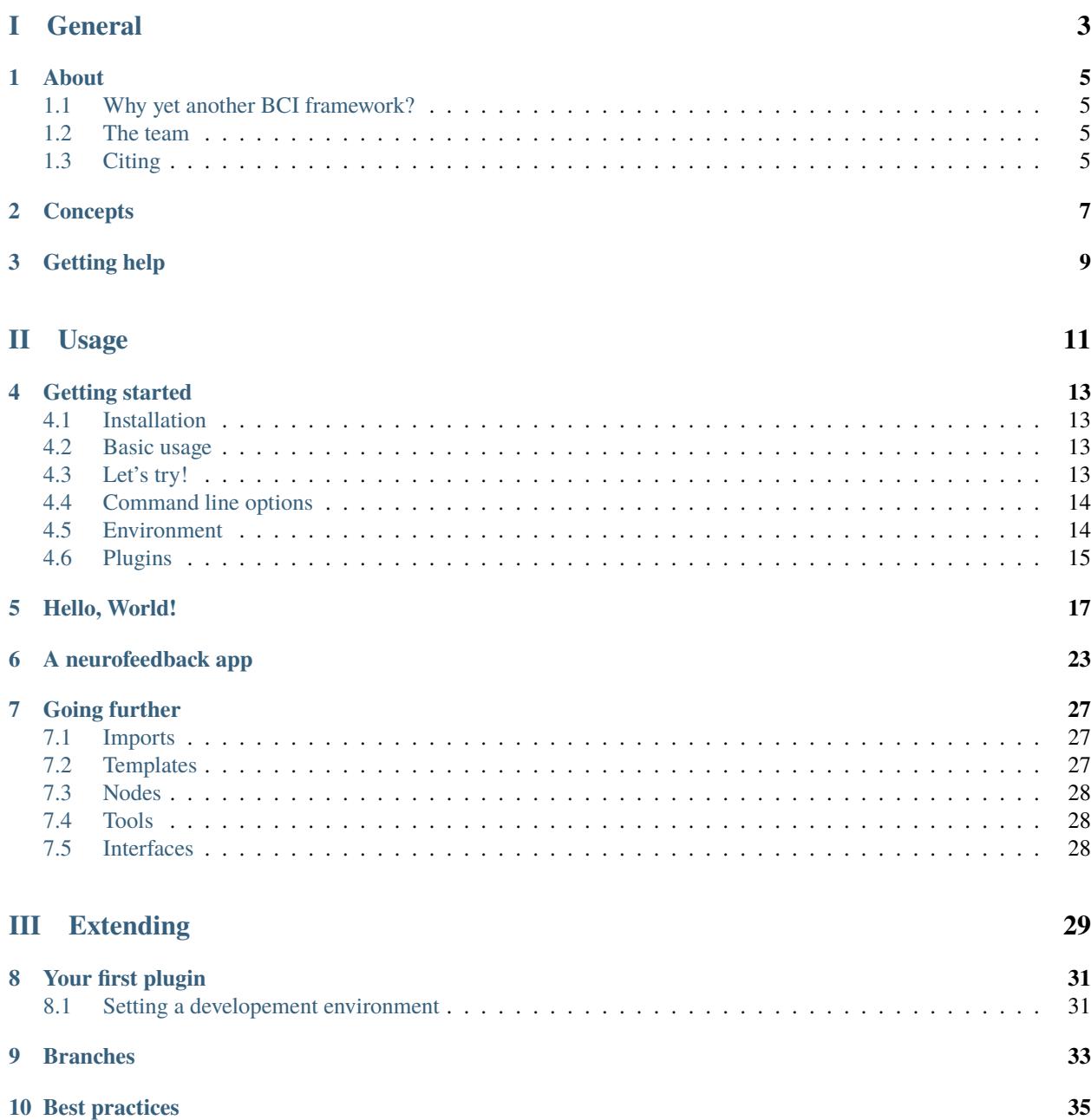

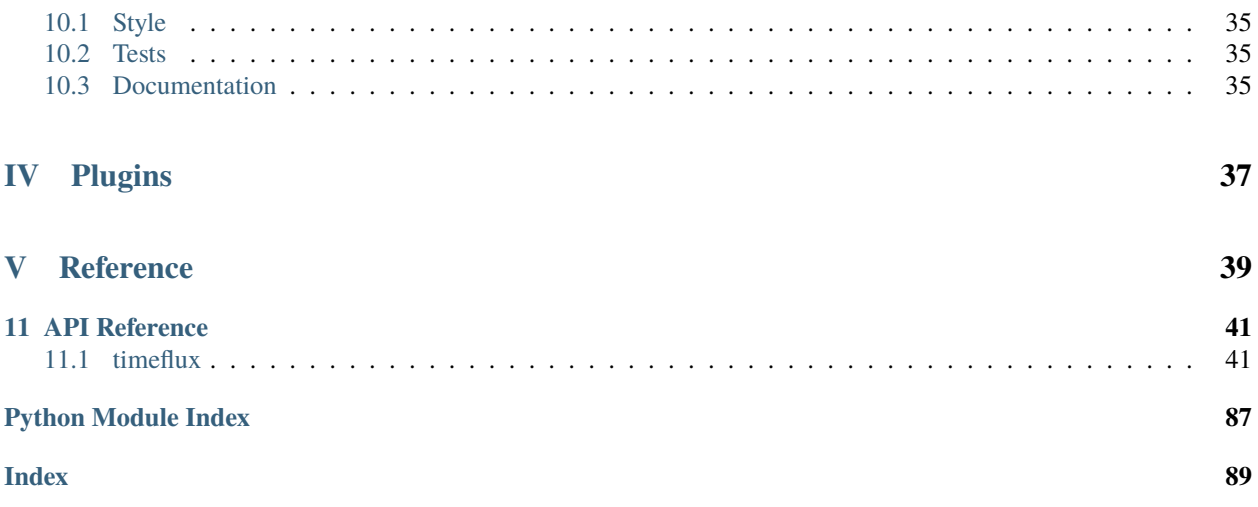

Timeflux is a free and open-source framework for the acquisition and real-time processing of biosignals. Use it to bootstrap your research, build brain-computer interfaces, closed-loop biofeedback applications, interactive installations, and more. Written in Python, it works on Linux, MacOS and Windows. Made for researchers and hackers alike.

It comes with integrated communication protocols (Lab Streaming Layer, ZeroMQ, OSC), HDF5 file handling (saving and replay) and generic data manipulation tools.

Currently available plugins include signal processing nodes, machine learning tools and a JavaScript API for precise stimulus presentation and bidirectional streaming. A signal monitoring interface is included and is accessible directly from your browser.

Drivers for open and proprietary hardware (EEG, ECG, PPG, EDA, respiration, eye tracking, etc.) have already been developed, with more coming. And if your equipment is compatible with LSL, you are already good to go!

#### **What now?**

If you are new to Timeflux, start by reading the *[Core concepts](#page-10-0)* section and then follow the *[Getting started](#page-16-0)* guide and the *[Hello, World!](#page-20-0)* tutorial.

**Attention:** Right now, the documentation is a bit coarse, and some parts of the code need polishing. We are working on it! Meanwhile, do not hesitate to *[get in touch](#page-12-0)*, we will be glad to help.

**Part I**

# <span id="page-6-0"></span>**General**

## **ONE**

### **ABOUT**

### <span id="page-8-1"></span><span id="page-8-0"></span>**1.1 Why yet another BCI framework?**

We needed something that:

- fits well within the Python datascience and machine learning ecosystem
- has a permissive license, allowing commercial applications
- works both offline and online
- enables quick prototyping
- is developer-friendly
- is not only about EEG data or even about the brain, and that can works with any time series

We were not able to find a framework that satisfied all of our requirements, so we built it.

## <span id="page-8-2"></span>**1.2 The team**

Timeflux is primarily developed by [Pierre Clisson](https://clisson.net) and [Raphaëlle Bertrand-Lalo,](https://www.linkedin.com/in/rapha�lle-bertrand-lalo-185679b9/) with the support of awesome contributors.

# <span id="page-8-3"></span>**1.3 Citing**

The [introduction paper](https://timeflux.io/assets/pdf/Timeflux_GBCIC2019.pdf) has been be published in the Proceedings of the 2019 Graz BCI Conference.

# **CONCEPTS**

<span id="page-10-0"></span>As a framework, Timeflux enables the creation of **applications** that interact with **time series**. According to [Wikipedia,](https://en.wikipedia.org/wiki/Time_series) "*a time series is a series of data points indexed in time order*".

Applications are defined by an ensemble of processing steps, called **nodes**, which are linked together using a simple [YAML](https://yaml.org) syntax. In order to be valid, an application must satisfy the requirements of a **directed acyclic graph** (DAG), that is, a set of nodes connected by edges, where information flows in a given direction, without any loop.

Multiple DAGs are authorized within the same application, optionally communicating with each other using one of the available network protocols. DAGs run simultaneously at their own adjustable **rate**. Within each DAG, nodes are executed sequentially according to the topological sorting of the graph.

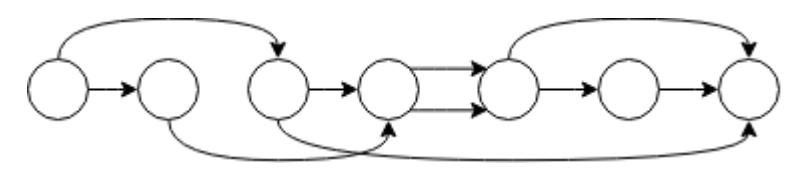

Fig. 1: An example directed acyclic graph (DAG), arranged in topological order. Circles represent **nodes**, arrows are **edges**. The connection points between nodes and edges are called **ports**. Information flows from left to right, at a frequency defined by the graph rate.

Nodes may expect one or more **inputs** and may provide any number of **outputs**. These I/O have two main properties. The **data** property is either a *datetime*-indexed [Pandas DataFrame,](https://pandas.pydata.org) or an [Xarray](http://xarray.pydata.org/en/stable/) structure with at least two dimensions: time and space. The **meta** property is a dictionary containing arbitrary keys, which can be used for example to indicate a stream nominal rate or to describe the context associated with an event.

There are different types of **ports** that may impact how an application is written:

- **Default ports** Each node has one implicit input port and one implicit output port. If a node is expecting only one input, it will be on the default input port. If a node is providing only one output, it will be on the default output port.
- **Named ports** If a node is expecting more than one input or is providing more than one output, it will explicitely define ports. These ports are identified by a name.
- **Dynamic ports** They work just like named ports, except they are defined on the fly, according to the context.
- **Numbered ports** In some cases, the number of inputs or outputs cannot be known in advance. For example, an epoching node running at a low rate may need to output an arbitrary number of *DataFrame*s during each execution.

**Note:** This is all there is to know to understand how Timeflux works. Confused? Don't worry. In the next sections, we will discuss a few examples in details and all this will soon make sense. You will be able to design your own application from scratch in no time!

#### **THREE**

## **GETTING HELP**

<span id="page-12-0"></span>If you have any question, please join our [Slack workspace.](https://join.slack.com/t/timeflux/shared_invite/enQtNjM1MDA1MTI1MTU1LWFjNGQxYmY0ZDgxMDI5MWU3ZDE2ZDMyYjBiNGNjMGZmNmNkNDAzNjM0NmE0MDY3ZWM3MGIzZTFiZjA5ZDNmYjM) We will be glad to help.

You can also contact us by email: **contact@timeflux.io** 

We give workshops on a regular basis. These are great opportunities to interact in person. Subscribe to our [mailing-list](https://timeflux.io) to be informed of future events.

Depending on your requirements, we may be able to offer commercial support, personalized training and custom development. Please get in touch!

**Tip:** If you don't know how to use a particular node, have a look at the API reference section. You will often find useful information there.

**Tip:** Most nodes have working examples you can get inspiration from. You just need to know where to look :) Example YAML files can usually be found in the *examples* directory of any of the GIT repositories [\(Timeflux](https://github.com/timeflux/timeflux/tree/master/examples) or any plugin, for instance, the [DSP package\)](https://github.com/timeflux/timeflux_dsp/tree/master/examples).

# <span id="page-14-0"></span>**Part II**

# **Usage**

**FOUR**

### **GETTING STARTED**

### <span id="page-16-1"></span><span id="page-16-0"></span>**4.1 Installation**

Before we can do anything, we need a Python 3.7+ distribution. We recommend [Miniconda.](https://docs.conda.io/en/latest/miniconda.html) If you don't already have it, go ahead and install it.

If you intend to install from source, you will also need [Git.](https://git-scm.com/book/en/v2/Getting-Started-Installing-Git)

Now that the prerequisites are satisfied, the next order of business is to install Timeflux and its dependencies. To keep things nice and clean, we will do this in a new virtual environment. Depending on your system, open a shell or command prompt:

```
conda create --name timeflux python=3.9 pytables bottleneck
conda activate timeflux
pip install timeflux
pip install timeflux_example
```
If everything went well, Timeflux is now installed. Hooray!

## <span id="page-16-2"></span>**4.2 Basic usage**

Applications are self-described in YAML files. Running an app is easy:

timeflux app.yaml

## <span id="page-16-3"></span>**4.3 Let's try!**

First, download a very simple app that we will use as an example:

curl -O https://raw.githubusercontent.com/timeflux/timeflux/master/examples/test.yaml

If the *timeflux* environment is not already activated, do it:

conda activate timeflux

You can now run the test app:

timeflux -d test.yaml

You should see and a bunch of random numbers every second. Hit *Ctrl+C* to stop.

Did you notice the -d flag in the command line? It's a shorthand for --debug, and this what allowed us to see the messages in the console.

#### <span id="page-17-0"></span>**4.4 Command line options**

There are only a few options, and you can list them with:

timeflux --help

This should print:

```
usage: timeflux [-h] [-v] [-d] [-E ENV_FILE] [-e ENV] app
positional arguments:
 app path to the YAML or JSON application file
optional arguments:
 -h, --help show this help message and exit
 -v, --version show program's version number and exit
 -d, --debug enable debug messages
 -E ENV_FILE, --env-file ENV_FILE
                     path to an environment file
 -e ENV, --env ENV environment variables
```
Besides the -d flag we already discussed, two options are worth mentioning: -E or --env-file and -e or --env.

### <span id="page-17-1"></span>**4.5 Environment**

Storing an app configuration in the environment is a [good practice.](https://12factor.net/config) There are a few ways of doing this:

If a file named *.env* is found in the current directory or in any of its parent directories, it will be loaded. A *.env* file looks like this:

```
# A comment that will be ignored
FOO=bar
MEANING_OF_LIFE=42
```
As we saw earlier, you can also specify a custom path to an environment file with the --env-file option.

Another way of setting environment variables is with the -e option:

timeflux -e FOO="bar" -e MEANING\_OF\_LIFE=42 app.yaml

Finally, you can temporarily set environment variables for the duration of the session, directly from the console.

Windows:

set FOO "bar"

Linux, MacOS:

export FOO="bar"

The following environment variables are understood by Timeflux:

- TIMEFLUX\_LOG\_LEVEL\_CONSOLE This is the level of details printed in the console. Possible values are *DE-BUG*, *INFO*, *WARNING*, *ERROR* and *CRITICAL*. The default value is *INFO*. Running the timeflux command with the -d flag is the same as setting this variable to *DEBUG*.
- TIMEFLUX\_LOG\_LEVEL\_FILE This is the logging level when the output of the application is written to a file. This variable accepts the same values as previously. The default value is DEBUG.
- TIMEFLUX\_LOG\_FILE If set to a valid path, Timeflux will write the application output to a log file. Standard [format codes](https://docs.python.org/3/library/datetime.html#strftime-and-strptime-format-codes) are accepted.
- TIMEFLUX\_SLEEP When a graph has a rate of zero, it will run as fast as possible, but will result in a high CPU load. Setting this variable to a non-zero value can help mitigating this issue. Default is *0*.
- TIMEFLUX\_HOOK\_PRE Name of a Python module that will be run before executing the app.
- TIMEFLUX\_HOOK\_POST Name of a Python module that will be run after executing the app.

Others variables may be used by specific nodes and plugins. Refer to the relevant documentation for details.

By combining environment variables and *[templating](#page-30-2)*, you can add logic to your *YAML* files and build configurable applications.

# <span id="page-18-0"></span>**4.6 Plugins**

Timeflux is modular. The timeflux Python package contains the core features and the most essential nodes. Plugins are standard Python packages that provide one or several nodes. Officially supported plugins can be found on [Timeflux](https://github.com/timeflux) [GitHub page.](https://github.com/timeflux) Some plugins (especially those dealing with hardware) have special requirements. Please refer to each plugin repository for installation instructions.

Notable plugins include:

- [User interface](https://github.com/timeflux/timeflux_ui)
- [Digital Signal Processing](https://github.com/timeflux/timeflux_dsp)

# **HELLO, WORLD!**

<span id="page-20-0"></span>Let's get our feet wet! You will now write your first application, and progressively extend its capabilities.

Timeflux apps are written in YAML. If you don't know anything about YAML, we recommend to first spend three minutes watching this [introduction video.](https://www.oreilly.com/learning/introduction-to-yaml)

For this app, we will use a node that comes from the [timeflux\\_example](https://github.com/timeflux/timeflux_example) plugin. The installation is straightforward:

```
conda activate timeflux
pip install timeflux_example
```
For your first iteration, here is what you will build:

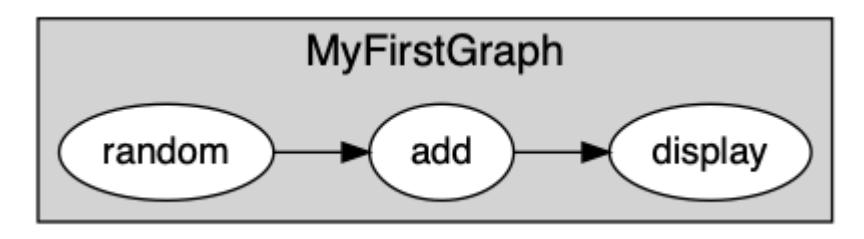

This is a very simple app with one graph and three nodes. The first node generates random time series, sends its output to another node that adds 1 to each value of the matrix, and that itself sends its own output to a debugging node.

Open a code editor, and copy-paste the following:

```
graphs:
  - id: MyFirstGraph
   nodes:
    - id: random
     module: timeflux.nodes.random
      class: Random
      params:
        columns: 5
       rows_min: 1
       rows_max: 10
        value_min: 0
        value_max: 5
        seed: 1
    - id: add
      module: timeflux_example.nodes.arithmetic
      class: Add
      params:
```
(continues on next page)

(continued from previous page)

```
value: 1
- id: display
  module: timeflux.nodes.debug
  class: Display
edges:
- source: random
  target: add
- source: add
  target: display
rate: 1
```
Save the file as *helloworld.yaml*, and run the app (don't forget to activate the *timeflux* environment if it is not already the case!):

timeflux -d helloworld.yaml

Interrupt with *Ctrl+C*.

Let's take a step back and examine the code. The first thing we notice is the graphs list. Here, we only have one graph. Graphs have four properties:

- id This is not mandatory, but very useful when you have more complex applications. Each time something is logged in the console, the graph id will be printed, so you know exactly where it comes from.
- nodes This is the list of individual computing units in our graph.
- edges This is where you connect the nodes together.
- rate The frequency of the rate. A value of *25* means that each node in the graph will be executed 25 times per second. The default value is *1*, so here, we could have omitted it.

Nodes have also four properties:

- id A unique identifier for the node. Unlike graph ids, node ids are mandatory.
- module The name of the Python module where the node is defined.
- class The name of the Python class that defines the node.
- params A dictionary of parameters passed during the initialization of the node.

The list of parameters and their meaning can be found in the API documentation. In our case:

- [timeflux.nodes.random.Random\(\)](#page-84-0)
- timeflux\_example.nodes.arithmetic.Add()
- [timeflux.nodes.debug.Display\(\)](#page-65-0)

Edges connect nodes together. They have two properties, source and target. Each of them takes a node id as value. Here we connect the default output to the default input, so we don't need to specify the port name. We will see how to connect I/O to named and dynamic ports in a moment.

Right now, we have a very simple app that prints the modified matrix in the screen. What if we want to *also* display the original matrix *before* we add 1?

This can be represented schematically as:

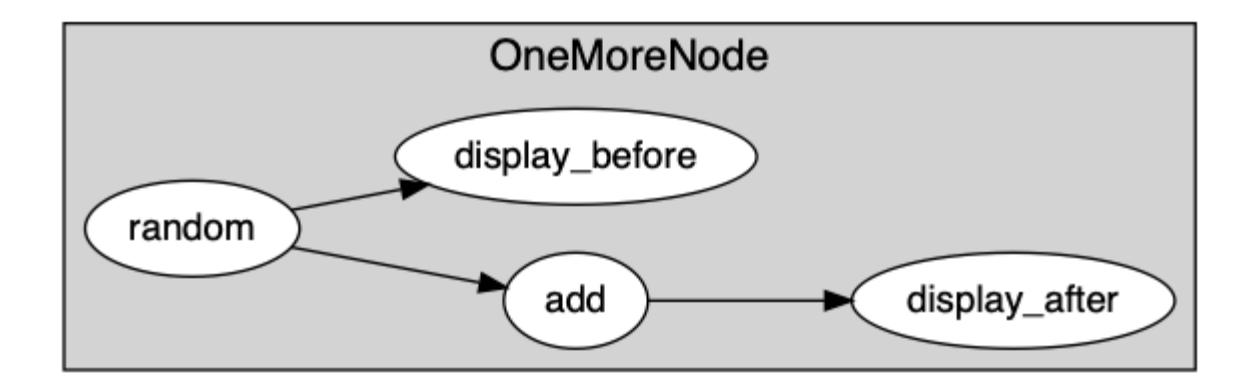

And in YAML as:

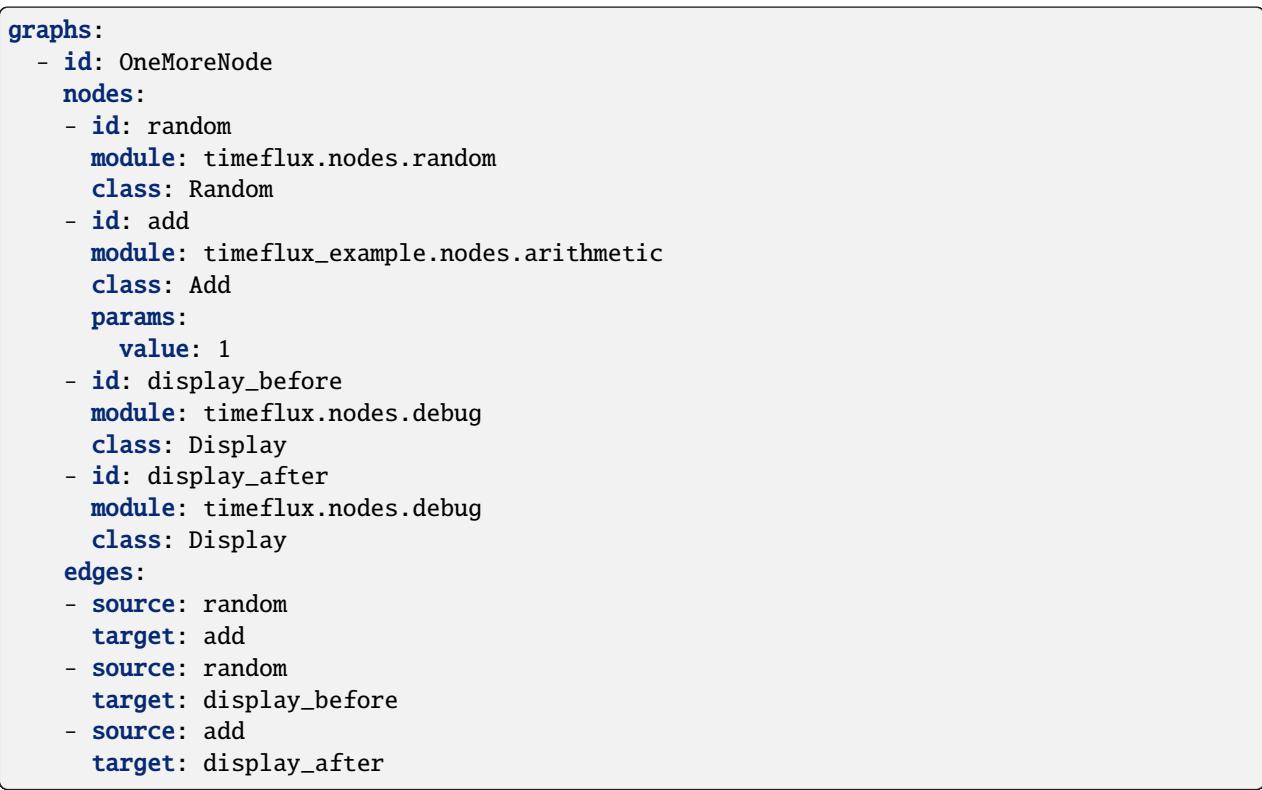

We just added one Display node and one edge. For brevity, we also removed the params property of the Random node and used the default values.

All this console printing is boring. We want glitter and unicorns! Or at least, we want to display our signal in a slightly more graphical way. Enters the [timeflux\\_ui](https://github.com/timeflux/timeflux_example) plugin. This plugin enables the development of web interfaces, and exposes a JavaScript API to interact with Timeflux instances through WebSockets. Bidirectional streaming and events are supported, as well as stimulus scheduling with sub-millisecond precision. A monitoring interface is included in the package.

Without further ado, let's install it:

```
pip install timeflux_ui
```
We need to refactor our code a little bit. For better performances (and also for readability), it is a good practice to divide the code into multiple graphs. Remember that nodes inside a graph run sequentially and that graphs inside an application run in parallel.

Of course, in our simple example, we could get away with only one graph, but this is an opportunity to introduce a fundamental notion: inter-graph communication. To send and receive information between nodes from different graphs, we can use any of the asynchronous network nodes provided with Timeflux. If you come from the Brain-Computer Interface field, you probably already know about the [Lab Streaming Layer](https://github.com/sccn/labstreaminglayer) system. We have nodes for that (see: [timeflux.nodes.lsl](#page-75-0)). Here we will use a *Publish/Subscribe* protocol, built on top of the [ZeroMQ](https://zeromq.org) library, and available in the [timeflux.nodes.zmq](#page-87-0) module. In the *Pub/Sub* pattern, subscribers express interest in topics, and receive data matching these topics. There can be more than one publisher per topic. Our implementation provides a broker that centralizes messages emitted by publishers.

This will look like this:

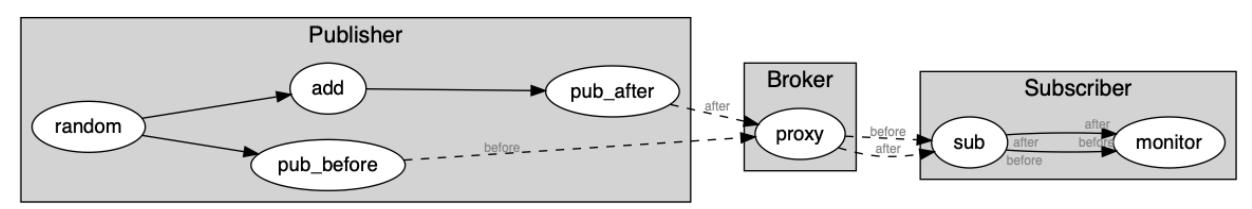

It can be rendered in YAML as follows:

```
graphs:
  - id: Broker
    nodes:
    - id: proxy
      module: timeflux.nodes.zmq
      class: Broker
  - id: Publisher
    nodes:
    - id: random
      module: timeflux.nodes.random
      class: Random
      params:
        columns: 2
        seed: 1
    - id: add
      module: timeflux_example.nodes.arithmetic
      class: Add
      params:
        value: 1
    - id: pub_before
      module: timeflux.nodes.zmq
      class: Pub
      params:
        topic: before
    - id: pub_after
      module: timeflux.nodes.zmq
      class: Pub
      params:
        topic: after
    edges:
```
(continues on next page)

(continued from previous page)

```
- source: random
    target: add
  - source: random
    target: pub_before
  - source: add
    target: pub_after
- id: Subscriber
 nodes:
  - id: sub
    module: timeflux.nodes.zmq
    class: Sub
    params:
      topics: [ before, after ]
  - id: monitor
    module: timeflux_ui.nodes.ui
    class: UI
  edges:
    - source: sub:before
      target: monitor:before
    - source: sub:after
      target: monitor:after
```
What changed:

- We added a graph called *Broker* with only one node. Its role is to centralize the messages. It acts as a proxy between publishers and subscribers.
- Our main graph is now called *Publisher*. We replaced the Display nodes by Pub nodes. Notice that these nodes take one parameter: topic.
- A third graph named *Subscriber* was introduced. The Sub node subscribes to the two existing topics. The UI node is responsible for handling the web server and displaying the data. The Sub node has dynamic output ports, meaning that it will create output ports on the fly, named after the topics parameter. The UI has dynamic input ports, created automatically according to the second part of the target property of the edges. sub:before to monitor:before means: *connect the* before *output port of the* sub *node to the* before *input port of the* monitor node\*.

Launch the app, and visit <http://localhost:8000/monitor> in your browser. From the *Streams* panel, select one signal, then select the channel you want to display (or choose *all channels*). Click the *Display* button, and voilà!

**Note:** Agreed, this first application does not do anything useful. But by now, you have grasped the essential concepts and are well on your way to a real-world app!

## **A NEUROFEEDBACK APP**

<span id="page-26-0"></span>Let's apply what we learned and build a simple alpha neurofeedback app.

**Tip:** This use case assumes a little bit of background in EEG processing. If this is not the case for you, focus on the data flow rather than the processing itself, and make sure that you understand the syntax.

**Note:** This example does not include the sound generation. This can be accomplished with any multimedia programming software that understand the [Open Sound Control](http://opensoundcontrol.org/introduction-osc) protocol, such as [Pure Data](https://puredata.info) or [Max.](https://cycling74.com)

The application consists of three graphs. In the main one, we assume that the EEG data is acquired through a LSL inlet. Data is accumulated into a rolling window, on which the classical [Welch's method](https://en.wikipedia.org/wiki/Welch%27s_method) is applied with default parameters. The frequency bands are then extracted from the periodogram. Finally, the relative alpha power is sent to an OSC outlet. An external application receives this data and plays a sound when the feedback signal crosses a defined threshold. The other two graphs are not strictly required, but illustrate some important principles. The graph containing the Broker node acts as a proxy. It receives data from publishers (in our example, the raw EEG stream and the computed frequency bands) and redistributes it to subscribers. In the last graph, these two data streams are aggregated and saved to a HDF5 file.

The whole application is expressed in YAML as follows:

```
graphs:
 # The publish/subscribe broker graph
 - id: PubSubBroker
   nodes:
    # Allow communication between graphs
   - id: Broker
     module: timeflux.nodes.zmq
     class: Broker
 # The main processing graph
 - id: Processing
   nodes:
   # Receive EEG signal from the network
   - id: LSL
      module: timeflux.nodes.lsl
      class: Receive
     params:
       name: signal
```
(continues on next page)

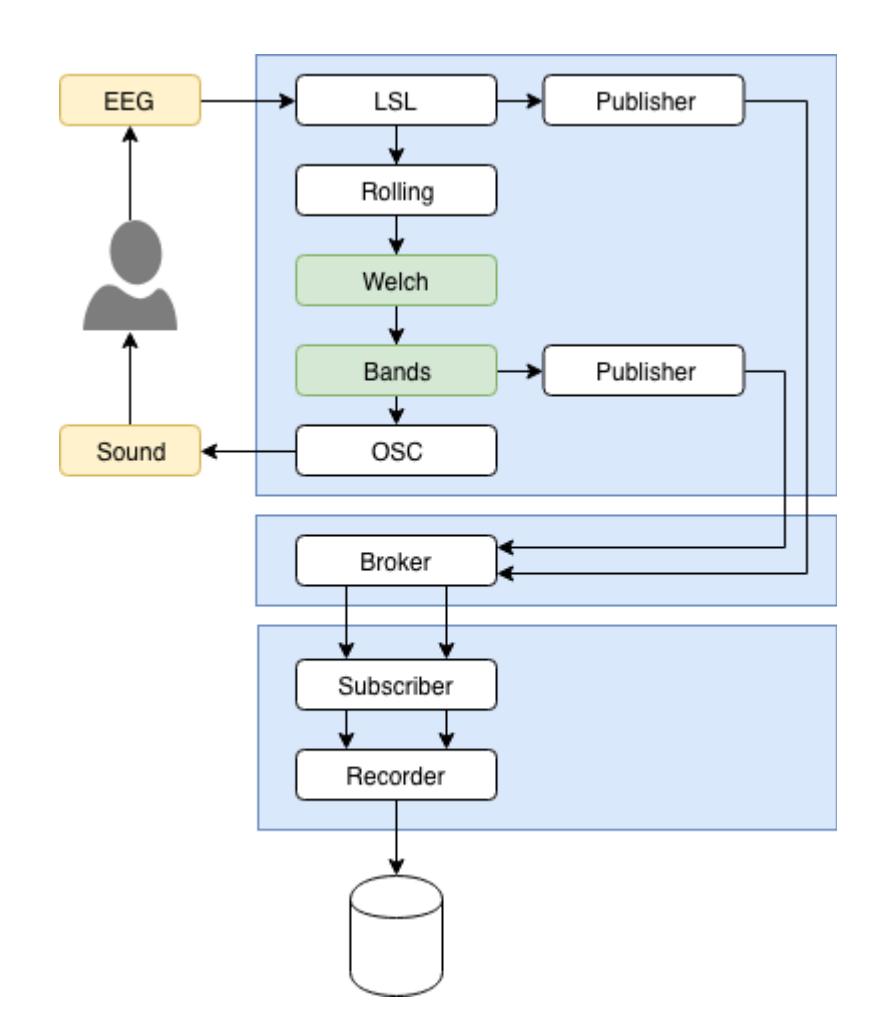

Fig. 1: Schematic representation of a basic neurofeedback application. Each blue box is a DAG. Together, they constitute the Timeflux application. The white boxes are core nodes. The green boxes are plugin nodes. Yellow boxes indicate external components.

(continued from previous page)

```
# Continuously buffer the signal
 - id: Rolling
   module: timeflux.nodes.window
   class: Window
   params:
     length: 1.5
      step: 0.5
  # Compute the power spectral density
  - id: Welch
   module: timeflux_dsp.nodes.spectral
   class: Welch
 # Average the power over band frequencies
 - id: Bands
   module: timeflux_dsp.nodes.spectral
   class: Bands
  # Send to an external application
  - id: OSC
   module: timeflux.nodes.osc
   class: Client
   params:
      address: /alpha
  # Publish the raw EEG signal
  - id: PublisherRaw
   module: timeflux.nodes.zmq
   class: Pub
   params:
     topic: raw
 # Publish the frequency bands
 - id: PublisherBands
   module: timeflux.nodes.zmq
   class: Pub
   params:
      topic: bands
 # Connect nodes
 edges:
   - source: LSL
     target: Rolling
   - source: Rolling
     target: Welch
    - source: Welch
     target: Bands
   - source: Bands:alpha
     target: OSC
    - source: LSL
     target: PublisherRaw
    - source: Bands
     target: PublisherBands
  # Run this graph 25 times per second
 rate: 25
# The recorder graph
- id: SaveToFile
```
(continues on next page)

(continued from previous page)

```
nodes:
# Receive data streams from the broker
- id: Subscriber
  module: timeflux.nodes.zmq
  class: Sub
  params:
    topics:
    - raw
    - bands
# Record to file
- id: Recorder
  module: timeflux.nodes.hdf5
  class: Save
# Connect nodes
edges:
  - source: Subscriber:raw
    target: Recorder:eeg_raw
  - source: Subscriber:bands
    target: Recorder:eeg_bands
# Update file every second
rate: 1
```
#### **SEVEN**

### **GOING FURTHER**

#### <span id="page-30-1"></span><span id="page-30-0"></span>**7.1 Imports**

When your application becomes complex, you may want to split it into digestible and reusable parts. import is a special keyword you can use to combine multiple YAML files into one application.

A few examples are available here: [import.yaml,](https://github.com/timeflux/timeflux/blob/master/test/graphs/import.yaml) [import2.yaml,](https://github.com/timeflux/timeflux/blob/master/test/graphs/import2.yaml) [import3.yaml.](https://github.com/timeflux/timeflux/blob/master/test/graphs/import3.yaml) They are self-explanatory.

## <span id="page-30-2"></span>**7.2 Templates**

You can add logic to your *YAML* files, make your apps configurable, and manipulate variables. Timeflux uses [Jinja](https://jinja.palletsprojects.com/en/2.11.x/templates/) under the hood.

Take the following *app.yaml* example:

```
graphs:
  - nodes:
    - id: my_node
     module: my_module
      class: {{ FOOBAR }}
```
Setting an environment variable and invoking Timeflux:

```
timeflux -e FOOBAR="MyClass" app.yaml
```
Will render the template as:

```
graphs:
  - nodes:
    - id: my_node
      module: my_module
      class: MyClass
```
You are not limited to mere variable substitution. You have the full power of Jinja at your disposal, including control structures, macros, filters, and more.

## <span id="page-31-0"></span>**7.3 Nodes**

Explore the API reference for a list of available nodes and the *test/graphs* directory of the corresponding GitHub repositories for examples.

# <span id="page-31-1"></span>**7.4 Tools**

Useful tools and helpers can be found here: [timeflux.helpers](#page-52-0).

In particular, you may want to have a look at:

- [timeflux.helpers.viz](#page-60-0) to generate images from applications, which is very useful to visually debug your application
- [timeflux.helpers.handler](#page-55-0) if you need to deploy experiments on Windows systems and need to integrate with other software components
- [timeflux.helpers.lsl](#page-56-0) to enumerate available LSL streams

If you are developing plugins:

- [timeflux.helpers.clock](#page-54-0) has a set of functions to manipulate time
- [timeflux.helpers.testing](#page-58-0) is useful to generate dummy data and simulate the graph scheduler for unit testing

## <span id="page-31-2"></span>**7.5 Interfaces**

#### **Todo:** Work in progress!

The [timeflux\\_ui](https://github.com/timeflux/timeflux_ui) plugin exposes a powerful [JavaScript API](https://github.com/timeflux/timeflux_ui/blob/master/timeflux_ui/www/common/assets/js/timeflux.js) to build web apps and interact with Timeflux instances from a browser. Extensive documentation is on its way. Meanwhile, we invite you to explore the [available example apps.](https://github.com/timeflux/timeflux_ui/tree/master/apps)

# **Part III**

# <span id="page-32-0"></span>**Extending**

### **EIGHT**

## **YOUR FIRST PLUGIN**

<span id="page-34-0"></span>**Todo:** Work in progress! Extensive developer documentation will soon be available. Meanwhile, we invite you to explore the [GitHub repositories](https://github.com/timeflux) and learn by example.

## <span id="page-34-1"></span>**8.1 Setting a developement environment**

- Go to the [timeflux\\_example](https://github.com/timeflux/timeflux_example) repository and click the button: *Use this template* to create a new repository from this plugin.
- Clone your new repository, modify *setup.cfg* and rename the subfolder called *timeflux\_example*.
- Install the new plugin with: pip install -e ".[dev]"
- Work your magic.
# **CHAPTER**

# **NINE**

# **BRANCHES**

# **Todo:** Work in progress!

The [timeflux.core.branch.Branch\(\)](#page-44-0) class is based on the main Node class. Branches are useful in several cases:

- To build complex nodes by combining other nodes
- To embed Timeflux graphs in non-Timeflux applications
- To develop and test algorithms offline (for instance in a Jupyter notebook) and thus ensuring that they will also work online

See the corresponding [unit test](https://github.com/timeflux/timeflux/blob/master/test/test_branch.py) for an example.

# **CHAPTER**

# **TEN**

# **BEST PRACTICES**

**Todo:** Work in progress!

For consistency, we invite you to respect these guidelines while developing new plugins.

# **10.1 Style**

- [Black](https://black.readthedocs.io/)
- [PEP 8](https://www.python.org/dev/peps/pep-0008/)
- [Google Python Style Guide](http://google.github.io/styleguide/pyguide.html)

# **10.2 Tests**

• Write tests. We use [pytest.](https://docs.pytest.org/en/latest/)

# **10.3 Documentation**

• Write good documentation. We use the [Google Style Python Docstrings.](https://sphinxcontrib-napoleon.readthedocs.io/en/latest/example_google.html)

# **Part IV**

# **Plugins**

# **Part V**

# **Reference**

# **CHAPTER**

# **ELEVEN**

# **API REFERENCE**

This page contains auto-generated API reference documentation.

# [timeflux](#page-44-1)

<span id="page-44-1"></span>Timeflux

# **11.1 timeflux**

[timeflux.core](#page-44-2)

# <span id="page-44-2"></span>**11.1.1 core**

[timeflux.core.branch](#page-44-3)

<span id="page-44-3"></span>Branch base class.

# **branch**

<span id="page-44-0"></span>class timeflux.core.branch.Branch(*graph=None*)

Bases: [timeflux.core.node.Node](#page-48-0)

Helper class that provides a standard way to create an ABC using inheritance.

Instantiate the node.

# update()

Update the input and output ports.

#### load(*graph*)

Initialize the graph.

**Parameters**

 $graph$  ([dict](https://docs.python.org/3/library/stdtypes.html#dict)) – The graph.

#### run()

Execute the graph once.

#### get\_port(*node\_id*, *port\_id='o'*)

Get a port from the graph.

#### **Parameters**

- node\_id  $(string)$  The node id.
- port\_id (string) The port name. Default: *o*.

# **Returns**

A reference to the requested port.

# **Return type**

#### *[Port](#page-47-0)*

set\_port(*node\_id*, *port\_id='i'*, *data=None*, *meta=None*, *persistent=True*) Set a port's data and meta.

#### **Parameters**

- node\_id (string) The node id.
- port\_id (string) The port name. Default: *i*.
- data (DataFrame, DataArray) The data. Default: *None*.
- meta ([dict](https://docs.python.org/3/library/stdtypes.html#dict)) The meta. Default: *None*.
- persistent (boolean) Set the persistence of data and meta. If *True*, the port will not be cleared during graph execution. Default: *True*.

# [timeflux.core.exceptions](#page-45-0)

<span id="page-45-0"></span>timeflux.core.exceptions: define exceptions

#### **exceptions**

exception timeflux.core.exceptions.GraphDuplicateNode(*message*, *\*args*)

Bases: TimefluxException

Raised when a duplicate node is found.

Initialize self. See help(type(self)) for accurate signature.

#### exception timeflux.core.exceptions.GraphUndefinedNode(*message*, *\*args*)

Bases: TimefluxException

Raised when an undefined node is found in edges.

Initialize self. See help(type(self)) for accurate signature.

# exception timeflux.core.exceptions.WorkerLoadError(*message*, *\*args*)

Bases: TimefluxException

Raised when a worker cannot be loaded.

Initialize self. See help(type(self)) for accurate signature.

# exception timeflux.core.exceptions.WorkerInterrupt(*message='Interrupting'*, *\*args*) Bases: TimefluxException

Raised when a process stops prematurely.

Initialize self. See help(type(self)) for accurate signature.

# exception timeflux.core.exceptions.ValidationError(*param\_name*, *message*, *\*args*)

Bases: TimefluxException

Raised when input validation fails.

Initialize self. See help(type(self)) for accurate signature.

[timeflux.core.graph](#page-46-0)

<span id="page-46-0"></span>timeflux.core.graph: handle graphs

# **graph**

class timeflux.core.graph.Graph(*graph*)

Graph helpers

Initialize graph.

#### **Parameters**

graph ([dict](https://docs.python.org/3/library/stdtypes.html#dict)) – The graph, which structure can be found in *test.yaml*. Must be an acyclic directed graph. Multiple edges between two nodes are allowed.

# **See also:**

# <span id="page-46-1"></span>[build](#page-46-1)

# build()

Build graph.

**Returns**

A graph object, suitable for computation.

**Return type** MultiDiGraph

#### traverse()

Sort nodes in a format suitable for traversal.

#### **Returns**

List of node ids and their predecessors.

#### **Return type**

[list](https://docs.python.org/3/library/stdtypes.html#list) of dicts

[timeflux.core.io](#page-46-2)

<span id="page-46-2"></span>timeflux.core.io: lightweight i/o wrapper

## **io**

```
class timeflux.core.io.Port(persistent=False)
     clear()
     ready()
     set(rows, timestamps=None, names=None, meta={})
timeflux.core.logging
```
# <span id="page-47-1"></span>**logging**

class timeflux.core.logging.Handler

handle(*record*)

timeflux.core.logging.init\_listener(*level\_console='INFO'*, *level\_file='DEBUG'*, *file=None*)

```
timeflux.core.logging.terminate_listener()
```
timeflux.core.logging.init\_worker(*queue*)

timeflux.core.logging.get\_queue()

[timeflux.core.manager](#page-47-2)

<span id="page-47-2"></span>timeflux.core.manager: manage workers

#### **manager**

```
class timeflux.core.manager.Manager(config)
```
Load configuration and spawn workers.

Load configuration

#### **Parameters**

config (string  $\left| \text{dict} \right|$  – The configuration can either be a path to a YAML or JSON file or a dict.

run()

Launch as many workers as there are graphs.

[timeflux.core.message](#page-47-3)

<span id="page-47-3"></span>timeflux.core.message: serialize and unserialize dataframes

#### **message**

timeflux.core.message.pickle\_serialize(*message*) timeflux.core.message.pickle\_deserialize(*message*) timeflux.core.message.msgpack\_serialize(*message*) timeflux.core.message.msgpack\_deserialize(*message*) [timeflux.core.node](#page-48-1)

<span id="page-48-1"></span>Node base class.

#### **node**

#### <span id="page-48-0"></span>class timeflux.core.node.Node

Bases: [abc.ABC](https://docs.python.org/3/library/abc.html#abc.ABC)

Helper class that provides a standard way to create an ABC using inheritance.

Instantiate the node.

bind(*source*, *target*)

Create an alias of a port

#### **Parameters**

- **source** (string) The name of the source port
- target  $(string)$  The name of the target port

#### iterate(*name='\*'*)

Iterate through ports.

If name ends with the globbing character (*\**), the generator iterates through all existing ports matching that pattern. Otherwise, only one port is returned. If it does not already exist, it is automatically created.

#### **Parameters**

name (string) – The matching pattern.

# **Yields**

*(tupple)* – A tupple containing:

- name (*string*): The full port name.
- suffix (*string*): The part of the name matching the globbing character.
- port (*Port*): The port object.

#### clear()

Reset all ports.

It is assumed that numbered ports (i.e. those with a name ending with an underscore followed by numbers) are temporary and must be completely removed. The only exception is when they are bound to a default or named port. All other ports are simply emptied to avoid the cost of reinstanciating a new *Port* object before each update.

#### abstract update()

Update the input and output ports.

terminate()

Perform cleanup upon termination.

[timeflux.core.registry](#page-49-0)

<span id="page-49-0"></span>Share context between nodes

**registry**

class timeflux.core.registry.Registry

cycle\_start

rate

effective\_rate

[timeflux.core.scheduler](#page-49-1)

<span id="page-49-1"></span>timeflux.core.schedule: run nodes

# **scheduler**

class timeflux.core.scheduler.Scheduler(*path*, *nodes*, *rate*)

run()

next()

terminate()

[timeflux.core.sync](#page-49-2)

<span id="page-49-2"></span>timeflux.core.sync: time synchronisation based on NTP

## **sync**

```
class timeflux.core.sync.Server(host='', port=12300, now=time.perf_counter)
     start()
     stop()
class timeflux.core.sync.Client(host='localhost', port=12300, rounds=600, timeout=1,
                                    now=time.perf_counter)
     sync()
```
stop()

<span id="page-49-3"></span>[timeflux.core.validate](#page-49-3)

# **validate**

timeflux.core.validate.LOGGER

timeflux.core.validate.RESOLVER

timeflux.core.validate.extend\_with\_defaults(*validator\_class*) Extends the validator class to set defaults automatically.

timeflux.core.validate.Validator

timeflux.core.validate.resolver()

Load the schema and returns a resolver.

timeflux.core.validate.validate(*instance*, *definition='app'*)

Validate a Timeflux application or a graph.

**Parameters**

- instance  $(dict)$  $(dict)$  $(dict)$  The application to validate.
- definition (string) The subschema to validate against.

[timeflux.core.worker](#page-50-0)

<span id="page-50-0"></span>timeflux.core.worker: spawn processes.

# **worker**

class timeflux.core.worker.Worker(*graph*) Spawn a process and launch a scheduler.

run()

Run the process

 $load()$ 

[timeflux.estimators](#page-50-1)

# <span id="page-50-1"></span>**11.1.2 estimators**

[timeflux.estimators.transformers](#page-50-2)

# <span id="page-50-2"></span>**transformers**

<span id="page-50-3"></span>[timeflux.estimators.transformers.shape](#page-50-3)

#### **shape**

```
class timeflux.estimators.transformers.shape.Transpose(axes)
```
Bases: sklearn.base.BaseEstimator, sklearn.base.TransformerMixin

Base class for all estimators in scikit-learn.

# **Notes**

All estimators should specify all the parameters that can be set at the class level in their \_\_init\_\_ as explicit keyword arguments (no \*args or \*\*kwargs).

fit(*X*, *y=None*)

# transform(*X*)

#### fit\_transform(*X*, *y=None*)

Fit to data, then transform it.

Fits transformer to *X* and *y* with optional parameters *fit\_params* and returns a transformed version of *X*.

#### **Parameters**

- X (array-like of shape (n\_samples, n\_features)) Input samples.
- y (array-like of shape (n\_samples,) or (n\_samples, n\_outputs), default=None) – Target values (None for unsupervised transformations).
- \*\*  $fit\_params$  ([dict](https://docs.python.org/3/library/stdtypes.html#dict)) Additional fit parameters.

#### **Returns**

**X\_new** – Transformed array.

#### **Return type**

ndarray array of shape (n\_samples, n\_features\_new)

class timeflux.estimators.transformers.shape.Expand(*axis=0*, *dimensions=3*)

Bases: sklearn.base.BaseEstimator, sklearn.base.TransformerMixin

Base class for all estimators in scikit-learn.

# **Notes**

All estimators should specify all the parameters that can be set at the class level in their \_\_init\_\_ as explicit keyword arguments (no \*args or \*\*kwargs).

 $fit(X, y=None)$ 

transform(*X*)

fit\_transform(*X*, *y=None*)

Fit to data, then transform it.

Fits transformer to *X* and *y* with optional parameters *fit\_params* and returns a transformed version of *X*.

#### **Parameters**

• X (array-like of shape (n\_samples, n\_features)) – Input samples.

- y (array-like of shape (n\_samples,) or (n\_samples, n\_outputs), default=None) – Target values (None for unsupervised transformations).
- \*\*  $fit\_params$  ([dict](https://docs.python.org/3/library/stdtypes.html#dict)) Additional fit parameters.

#### **Returns**

**X\_new** – Transformed array.

#### **Return type**

ndarray array of shape (n\_samples, n\_features\_new)

#### class timeflux.estimators.transformers.shape.Reduce(*axis=0*)

Bases: sklearn.base.BaseEstimator, sklearn.base.TransformerMixin

Base class for all estimators in scikit-learn.

#### **Notes**

All estimators should specify all the parameters that can be set at the class level in their \_\_init\_\_ as explicit keyword arguments (no \*args or \*\*kwargs).

fit(*X*, *y=None*)

# transform(*X*)

# fit\_transform(*X*, *y=None*)

Fit to data, then transform it.

Fits transformer to *X* and *y* with optional parameters *fit\_params* and returns a transformed version of *X*.

#### **Parameters**

- X (array-like of shape (n\_samples, n\_features)) Input samples.
- y (array-like of shape (n\_samples,) or (n\_samples, n\_outputs), default=None) – Target values (None for unsupervised transformations).
- \*\*  $fit\_params$  ([dict](https://docs.python.org/3/library/stdtypes.html#dict)) Additional fit parameters.

#### **Returns**

**X\_new** – Transformed array.

# **Return type**

ndarray array of shape (n\_samples, n\_features\_new)

[timeflux.helpers](#page-52-0)

# <span id="page-52-0"></span>**11.1.3 helpers**

[timeflux.helpers.background](#page-52-1)

<span id="page-52-1"></span>Run a Python method in a lightweight background process.

### **Example**

```
from timeflux.helpers.background import Task
from my.module import MyClass
task = Task(MyClass(), 'my_method', my_arg=42).start()
while not task.done:
    status = task.status()
print(status)
```
#### **background**

#### <span id="page-53-0"></span>class timeflux.helpers.background.Runner

Background base class. Provides common methods.

**Warning:** Do not use directly!

class timeflux.helpers.background.Task(*instance*, *method*, *\*args*, *\*\*kwargs*)

Bases: [Runner](#page-53-0)

Background task.

Launch a 0MQ PAIR server, start a client and dispatch the task.

#### **Variables**

done ([bool](https://docs.python.org/3/library/functions.html#bool)) – Indicates if the task is complete.

#### **Parameters**

- $\cdot$  instance ([object](https://docs.python.org/3/library/functions.html#object)) A picklable class instance.
- **method** (string) The method name to call from the instance.
- \*args Arbitrary variable arguments to be passed to the method.
- \*\***kwargs** Arbitrary keyword arguments to be passed to the method.

## start()

Run the task.

#### stop()

Terminate the task.

# status()

Get the task status.

## **Returns**

*None* if the task is not complete or a dict containing the following keys.

- success: A boolean indicating if the task ran successfully.
- instance: The (possibly modified) instance.
- result: The result of the method call, if *success* is *True*.
- exception: The exception, if *success* is *False*.
- traceback: The traceback, if *success* is *False*.

• time: The time it took to run the task.

#### class timeflux.helpers.background.Worker(*port*)

Bases: [Runner](#page-53-0)

Background worker. Connects to the server and executes the task.

**Warning:** Do not use directly!

#### execute()

Get the task from the socket and run it.

#### timeflux.helpers.background.port

[timeflux.helpers.bdf](#page-54-0)

#### <span id="page-54-0"></span>**bdf**

timeflux.helpers.bdf.logger

timeflux.helpers.bdf.convert(*src*, *dst=None*, *pmax=300000*, *dimension='uV'*, *data\_key='eeg'*, *events\_key='events'*)

timeflux.helpers.bdf.parser

[timeflux.helpers.clock](#page-54-1)

<span id="page-54-1"></span>Time and rate helpers

# **clock**

timeflux.helpers.clock.now()

Return the current time as *np.datetime64['us']*.

- timeflux.helpers.clock.float\_to\_time(*timestamp*) Convert a *np.float64* to a *np.datetime64['us']*.
- timeflux.helpers.clock.float\_index\_to\_time\_index(*df* ) Convert a dataframe float indices to *datetime64['us']* indices.
- timeflux.helpers.clock.time\_to\_float(*timestamp*) Convert a *np.datetime64['us']* to a *np.float64*.
- timeflux.helpers.clock.min\_time(*unit='ns'*) Return the minimum datetime for this platform.
- timeflux.helpers.clock.max\_time(*unit='ns'*) Return the maximum datetime for this platform.

```
timeflux.helpers.clock.effective_rate(df )
```
A simple method to compute the effective rate.

#### timeflux.helpers.clock.absolute\_offset()

Return the offset between the UTC timestamp and a precision timer such as the LSL precision clock.

### timeflux.helpers.clock.time\_range(*start*, *stop*, *num*)

Return num evenly spaced timestamps between start and stop (*np.datetime64*).

[timeflux.helpers.handler](#page-55-0)

<span id="page-55-0"></span>Launch and terminate Timeflux instances on both POSIX and Windows systems.

Sometimes, it's okay to kill. But only if you do it gracefully, and give your victim a chance to say goodbye to his or her children and let them commit suicide (again, with grace) upon hearing such news.

On POSIX systems, it's easy: just launch your process normally and terminate it by sending a SIGINT signal.

On Windows, well, that's another story. SIGINT can't be captured, and the only way is to send a CTRL+C event. Any other signal (except CTRL+BREAK) will terminate without notice. Simple enough, you might say. Not quite. It just happens that CTRL events can only be captured by processes attached to the current console. Which is pretty useless in most cases. But do not abandon all hope! Here is a (hacky) solution: have a launcher script that will start a simple TCP server and run your program. When a client connect to the server, it will send a CTRL+C event to its subprocess.

Use this helper as a script or invoke with: python -m timeflux.helpers.handler [cmd] [args].

# **Example**

Launching a Timeflux instance: python -m timeflux.helpers.handler launch timeflux -d foobar.yaml

# **Example**

Terminating a Timeflux instance gracefully: python -m timeflux.helpers.handler terminate

# **Example**

Running Timeflux from a batch script:

```
@echo off
set ROOT=C:\Users\%USERNAME%\Miniconda3
call %ROOT%\Scripts\activate.bat %ROOT%
call conda activate timeflux
start python -m timeflux.helpers.handler launch timeflux -d foobar.yaml
pause
call python -m timeflux.helpers.handler terminate
```
#### **References**

• [Python issue 26350](https://bugs.python.org/issue26350#msg260201)

# **handler**

```
timeflux.helpers.handler.launch_posix(args)
     Launch a subprocess and exit.
timeflux.helpers.handler.launch_windows(args, port=10000)
```
Launch a subprocess and await connection to a TCP server.

timeflux.helpers.handler.terminate\_posix(*match='timeflux'*) Find oldest Timeflux process and terminate it.

timeflux.helpers.handler.terminate\_windows(*port=10000*) Terminate the Timeflux process by connecting to the TCP server.

timeflux.helpers.handler.args

[timeflux.helpers.hdf5](#page-56-0)

<span id="page-56-0"></span>Enumerate groups in a HFD5 file.

# **hdf5**

timeflux.helpers.hdf5.info(*fname*)

timeflux.helpers.hdf5.fname

[timeflux.helpers.lsl](#page-56-1)

<span id="page-56-1"></span>Enumerate LSL streams.

# **lsl**

timeflux.helpers.lsl.enumerate()

[timeflux.helpers.mne](#page-56-2)

#### <span id="page-56-2"></span>MNE helpers

#### **mne**

timeflux.helpers.mne.logger

timeflux.helpers.mne.xarray\_to\_mne(*data*, *meta*, *context\_key*, *event\_id*, *reporting='warn'*, *ch\_types='eeg'*, *\*\*kwargs*)

Convert DataArray and meta into mne Epochs object

- data (DataArray) Array of dimensions ('epoch', 'time', 'space')
- meta ([dict](https://docs.python.org/3/library/stdtypes.html#dict)) Dictionary with keys 'epochs\_context', 'rate', 'epochs\_onset'
- context\_key  $(str|None)$  $(str|None)$  $(str|None)$  key to select the context label.
- string (If the context is  $a$ ) –
- None. (context\_key should be set to) –
- event\_id  $(dict)$  $(dict)$  $(dict)$  Associates context label to an event\_id that should be an int. (eg. dict(auditory=1, visual=3))
- reporting ('warn' | 'error' | None) How this function handles epochs with invalid context: - 'error' will raise a TimefluxException - 'warn' will print a warning with [warnings.](https://docs.python.org/3/library/warnings.html#warnings.warn) [warn\(\)](https://docs.python.org/3/library/warnings.html#warnings.warn) and skip the corrupted epochs - None will skip the corrupted epochs
- ch\_types  $(list/str)$  $(list/str)$  $(list/str)$  Channel type to

#### **Returns**

mne object with the converted data.

#### **Return type**

epochs (mne.Epochs)

timeflux.helpers.mne.mne\_to\_xarray(*epochs*, *context\_key*, *event\_id*, *output='dataarray'*)

Convert mne Epochs object into DataArray along with meta.

#### **Parameters**

- epochs (mne. Epochs) mne object with the converted data.
- context\_key  $(str|None)$  $(str|None)$  $(str|None)$  key to select the context label.
- string (If the context is a)  $-$
- None. (context\_key should be set to) –
- event\_id  $(dict)$  $(dict)$  $(dict)$  Associates context label to an event\_id that should be an int. (eg. dict(auditory=1, visual=3))
- output  $(str)$  $(str)$  $(str)$  type of the expected output (DataArray or Dataset)

#### **Returns**

Array of dimensions ('epoch', 'time', 'space') meta (dict): Dictionary with keys 'epochs\_context', 'rate', 'epochs\_onset'

#### **Return type**

data (DataArray|Dataset)

[timeflux.helpers.port](#page-57-0)

#### <span id="page-57-0"></span>A set of Port helpers.

#### **port**

timeflux.helpers.port.make\_event(*label*, *data={}*, *serialize=True*)

Create an event DataFrame

- label  $(str)$  $(str)$  $(str)$  The event label.
- data  $(dict)$  $(dict)$  $(dict)$  The optional data dictionary.
- serialize ([bool](https://docs.python.org/3/library/functions.html#bool)) Whether to JSON serialize the data or not.

# **Returns**

Dataframe

timeflux.helpers.port.match\_events(*port*, *label*)

Find the given label in an event DataFrame

#### **Parameters**

- port ([Port](#page-47-0)) The event port.
- label  $(str)$  $(str)$  $(str)$  The string to look for in the label column.

#### **Returns**

The list of matched events, or *None* if there is no match.

## **Return type**

DataFrame

timeflux.helpers.port.get\_meta(*port*, *keys*, *default=None*)

Find a deep value in a port's meta

#### **Parameters**

- **port**  $(Port)$  $(Port)$  $(Port)$  The event port.
- keys  $(tuple|str)$  $(tuple|str)$  $(tuple|str)$  $(tuple|str)$  The hiearchical list of keys.
- default The default value if not found.

#### **Returns**

The value, or *default* if not found.

timeflux.helpers.port.traverse(*dictionary*, *keys*, *default=None*)

Find a deep value in a dictionary

#### **Parameters**

- $\cdot$  [dict](https://docs.python.org/3/library/stdtypes.html#dict)ionary  $(dict)$  The event port.
- keys  $(tuple|str)$  $(tuple|str)$  $(tuple|str)$  $(tuple|str)$  The hiearchical list of keys.
- default The default value if not found.

#### **Returns**

The value, or *default* if not found.

[timeflux.helpers.testing](#page-58-0)

<span id="page-58-0"></span>A set of tools to facilitate code testing

#### **testing**

class timeflux.helpers.testing.DummyData(*num\_rows=1000*, *num\_cols=5*, *cols=None*, *rate=10*, *jitter=0.05*, *start\_date='2018-01-01'*, *seed=42*, *round=6*)

Generate dummy data.

Initialize the dataframe.

- num\_rows  $(int)$  $(int)$  $(int)$  Number of rows
- num\_cols  $(int)$  $(int)$  $(int)$  Number of columns
- cols  $(list)$  $(list)$  $(list)$  List of column names
- rate  $(float)$  $(float)$  $(float)$  Frequency, in Hertz
- jitter  $(f$ loat) Amount of jitter, relative to rate
- start\_date (string) Start date
- seed  $(int)$  $(int)$  $(int)$  Seed for random number generation
- round  $(int)$  $(int)$  $(int)$  Number of decimals for random numbers

#### next(*num\_rows=10*)

Get the next chunk of data.

#### **Parameters**

 $num\_rows (int) - Number of rows to fetch$  $num\_rows (int) - Number of rows to fetch$  $num\_rows (int) - Number of rows to fetch$ 

#### reset()

Reset the cursor.

class timeflux.helpers.testing.DummyXArray(*num\_time=1000*, *num\_space=5*, *rate=10*, *jitter=0.05*, *start\_date='2018-01-01'*, *seed=42*, *round=6*)

Generate dummy data of type XArray.

Initialize the dataframe.

# **Parameters**

- num\_time  $(int)$  $(int)$  $(int)$  Number of rows
- num\_space  $(int)$  $(int)$  $(int)$  Number of columns
- rate  $(f$ loat) Frequency, in Hertz
- jitter  $(f$ loat) Amount of jitter, relative to rate
- start\_date (string) Start date
- seed  $(int)$  $(int)$  $(int)$  Seed for random number generation
- round  $(int)$  $(int)$  $(int)$  Number of decimals for random numbers

# next(*num\_rows=10*)

Get the next chunk of data.

#### **Parameters**

 $num\_rows (int) - Number of rows to fetch$  $num\_rows (int) - Number of rows to fetch$  $num\_rows (int) - Number of rows to fetch$ 

# reset()

Reset the cursor.

class timeflux.helpers.testing.ReadData(*data*)

Generate custom data.

Initialize the dataframe.

#### **Parameters**

**data** ( $DataFrame$ ) – custom data to stream.

next(*num\_rows=10*)

Get the next chunk of data.

#### **Parameters**

 $num\_rows (int) - Number of rows to fetch$  $num\_rows (int) - Number of rows to fetch$  $num\_rows (int) - Number of rows to fetch$ 

#### reset()

Reset the cursor.

```
class timeflux.helpers.testing.Looper(generator, node, input_port='i', output_port='o')
```
Mimics the scheduler behavior to allow testing the output of a node offline.

Initialize the helper :param generator (Node): timeflux node to test :param data (Object): data generator object with a method *next* and *reset*

run(*chunk\_size=None*)

Loop across chunks of a generator, update the node and return data and meta. :param chunk\_size (int): number of samples per chunk :return: output\_data (DataFrame): concatenated output data output\_meta: list of meta

[timeflux.helpers.viz](#page-60-0)

<span id="page-60-0"></span>Export Timeflux apps as images.

This module can be imported or used as a standalone tool. It is quite useful to visually inspect complex apps. It offers a graphical representation of multiple direcred acyclic graphs. It uses Graphviz under the hood, and outputs the *dot* representation on the standard output, so it can optionnally be redirected to a file for further processing.

#### **Example**

python -m timeflux.helpers.viz foobar.yaml

# **viz**

```
timeflux.helpers.viz.yaml_to_png(filename, format='png', sort=False)
```
Generate an image from a YAML application file.

#### **Parameters**

- filename (string) The path to the YAML application file.
- format (string) The image format. Default: *png*.
- sort (boolean) If *True*, the graphs will be sorted in the same topological order that is used to run the application. Default: *False*.

[timeflux.nodes](#page-60-1)

# <span id="page-60-1"></span>**11.1.4 nodes**

[timeflux.nodes.accumulate](#page-60-2)

<span id="page-60-2"></span>Accumulation nodes that either, stack, append or, concatenate data after a gate

# **accumulate**

```
class timeflux.nodes.accumulate.AppendDataFrame(meta_keys=None, **kwargs)
```
Bases: [timeflux.core.node.Node](#page-48-0)

Accumulates and appends data of type DataFrame after a gate.

This node should be plugged after a Gate. As long as it receives data, it appends them to an internal buffer. When it receives a meta with key *gate\_status* set to *closed*, it releases the accumulated data and empty the buffer.

#### **Variables**

• **i** ([Port](#page-47-0)) – Default data input, expects DataFrame and meta

• o ([Port](#page-47-0)) – Default output, provides DataFrame

#### **Parameters**

\*\*kwargs – key word arguments to pass to pandas.DataFrame.concat method.

Instantiate the node.

# update()

Update the input and output ports.

class timeflux.nodes.accumulate.AppendDataArray(*dim*, *meta\_keys=None*, *\*\*kwargs*)

Bases: [timeflux.core.node.Node](#page-48-0)

Accumulates and appends data of type XArray after a gate.

This node should be plugged after a Gate. As long as it receives DataArrays, it appends them to a buffer list. When it receives a meta with key *gate* status set to *closed*, it concatenates the list of accumulated DataArray, releases it and empty the buffer list.

#### **Variables**

- i ([Port](#page-47-0)) Default data input, expects DataArray and meta
- o ([Port](#page-47-0)) Default output, provides DataArray

#### **Parameters**

- dim Name of the dimension to concatenate along.
- \*\*kwargs key word arguments to pass to xarray.concat method.

Instantiate the node.

#### update()

Update the input and output ports.

[timeflux.nodes.apply](#page-61-0)

<span id="page-61-0"></span>Arbitrary operations on DataFrames

# **apply**

class timeflux.nodes.apply.ApplyMethod(*method*, *apply\_mode='universal'*, *axis=0*, *closed='right'*, *func=None*, *\*\*kwargs*)

Bases: [timeflux.core.node.Node](#page-48-0)

Apply a function along an axis of the DataFrame.

This node applies a function along an axis of the DataFrame. Objects passed to the function are Series objects whose index is either the DataFrame's index ( $axis = 0$ ) or the DataFrame's columns ( $axis = 1$ ).

#### **Variables**

- i ([Port](#page-47-0)) default data input, expects DataFrame.
- o ([Port](#page-47-0)) default output, provides DataFrame.

#### **Parameters**

- func (func) custom function specified directely that takes as input a n\_array (eg. lambda x: x+1). Default: None.
- method  $(str)$  $(str)$  $(str)$  name of the module to import, in which the method is defined. eg. *numpy.mean*.
- apply\_mode (str`) {*universal*, *reduce*, *expand* }. Default: *universal*. *universal* if function is a transformation from n\_array to n\_array - *reduce* if function is a transformation from n\_array to scalar - *expand* if function is a transformation from n\_array to nk\_array [not yet implemented]
- axis ([int](https://docs.python.org/3/library/functions.html#int)) if 0, the transformation is applied to columns, if 1 to rows. Default: *0*.
- closed ([str](https://docs.python.org/3/library/stdtypes.html#str)) {*left*, *right*, *center*}: timestamp to transfer in the output, only when method\_type is "reduce" and  $axis = 0$ , in which case, the output port's lenght is 1. Default: *right*.
- kwargs additional keyword arguments to pass as keywords arguments to *func*.

# **Notes**

Note that the passed function will receive ndarray objects for performance purposes. For universal functions, ie. transformation from n\_array to n\_array, input and output ports have the same size. For reducing function, ie. from n\_array to scalar, output ports's index is set to first (if closed = *left*), last (if closed = *right*), or middle (if closed = *center*)

**Todo:** Allow expanding functions such as n\_array to nk\_array (with XArray usage)

#### **Example**

Universal function: in this example, we apply *numpy.sqrt* to each value of the data. Shapes of input and output data are the same.

- method = *numpy.sqrt*
- method\_type = *universal*

If data in input port is i is:

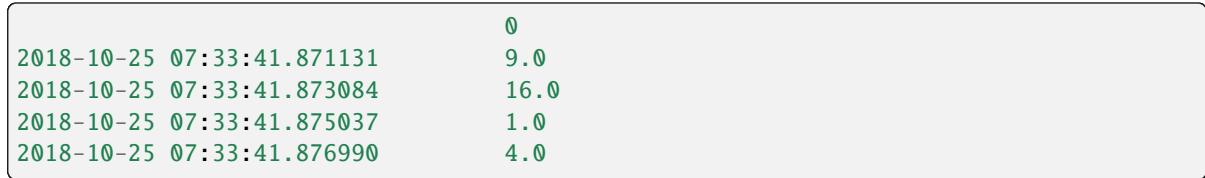

It returns the squared root of the data on port o:

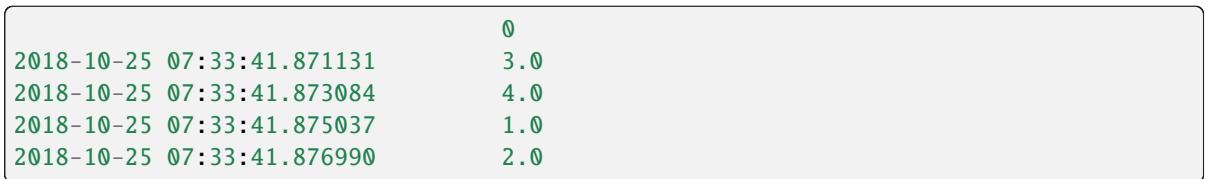

# **Example**

Reducing function: in this example, we apply *numpy.sum* to each value of the data. Shapes of input and output data are not the same. We set:

- method = *numpy.sum*
- method\_type = *reduce*
- $axis = 0$
- closed = *right*

If data in input port is i is:

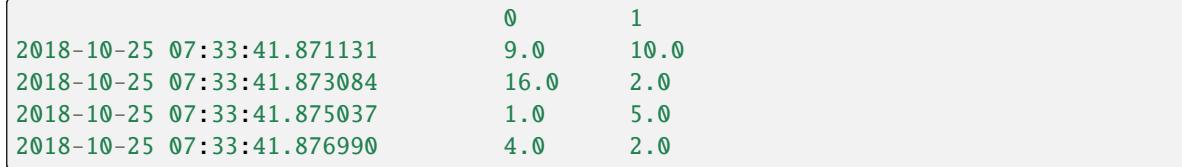

It returns the sum amongst row axis on port o:

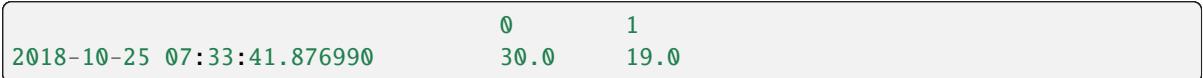

# **References**

See the documentation of [pandas.apply](https://pandas.pydata.org/pandas-docs/stable/generated/pandas.DataFrame.apply.html) .

Instantiate the node.

# update()

Update the input and output ports.

[timeflux.nodes.axis](#page-63-0)

<span id="page-63-0"></span>timeflux.nodes.axis: helpers to manipulate axis

# **axis**

#### class timeflux.nodes.axis.Rename(*\*\*kwargs*)

Bases: [timeflux.core.node.Node](#page-48-0)

Alter axes labels.

**Variables**

- i ([Port](#page-47-0)) Default data input, expects DataFrame.
- o ([Port](#page-47-0)) Default output, provides DataFrame and meta.

#### **Parameters**

- kwargs see arguments from
- method](https ([pandas.DataFrame.rename) //pandas.pydata.org/pandasdocs/stable/reference/api/pandas.DataFrame.rename.html)

Instantiate the node.

## update()

Update the input and output ports.

## class timeflux.nodes.axis.RenameColumns(*names*)

Bases: [timeflux.core.node.Node](#page-48-0)

Rename column labels from a list

#### **Variables**

- i ([Port](#page-47-0)) Default data input, expects DataFrame.
- o ([Port](#page-47-0)) Default output, provides DataFrame and meta.

# **Parameters**

names  $(list)$  $(list)$  $(list)$  – New column names.

#### Instantiate the node.

#### update()

Update the input and output ports.

#### class timeflux.nodes.axis.AddSuffix(*suffix*)

Bases: [timeflux.core.node.Node](#page-48-0)

Suffix labels with string suffix.

# **Variables**

- i ([Port](#page-47-0)) Default data input, expects DataFrame.
- o ([Port](#page-47-0)) Default output, provides DataFrame and meta.

#### **Parameters**

suffix (string) – The string to add after each column label.

Instantiate the node.

#### update()

Update the input and output ports.

# [timeflux.nodes.debug](#page-65-0)

<span id="page-65-0"></span>Simple debugging nodes

# **debug**

```
class timeflux.nodes.debug.Display(meta=False, data=True)
     Bases: timeflux.core.node.Node
     Display input.
     Instantiate the node.
     update()
          Update the input and output ports.
class timeflux.nodes.debug.Dump(fname='/tmp/dump.csv')
     Bases: timeflux.core.node.Node
     Dump to CSV.
     Instantiate the node.
     update()
          Update the input and output ports.
class timeflux.nodes.debug.Latency
     Bases: timeflux.core.node.Node
     Mesure Latency.
     Instantiate the node.
     update()
          Update the input and output ports.
timeflux.nodes.dejitter
```
<span id="page-65-1"></span>Dejittering nodes

# **dejitter**

#### class timeflux.nodes.dejitter.Reindex(*rate=None*)

Bases: [timeflux.core.node.Node](#page-48-0)

A simple dejittering node that will reindex the data according to the sampling rate.

This node is useful when datetime indices are not monotonic, which can happen if the stream is acquired from a LSL inlet.

**Variables**

- **i** ([Port](#page-47-0)) Default input, expects DataFrame and meta.
- o ([Port](#page-47-0)) Default output, provides DataFrame and meta.

#### **Parameters**

rate (float |None) – Nominal sampling rate. If *None*, the value will be read from the meta data.

# **Notes**

This node assumes that no samples were lost and that the device clock is relatively stable.

Instantiate the node.

#### update()

Update the input and output ports.

class timeflux.nodes.dejitter.Snap(*rate=None*)

Bases: [timeflux.core.node.Node](#page-48-0)

Snap timestamps to the nearest occurring frequency.

#### **Variables**

- **i** ([Port](#page-47-0)) Default input, expects DataFrame and meta.
- o ([Port](#page-47-0)) Default output, provides DataFrame and meta.

#### **Parameters**

rate ( $float|None$  $float|None$ ) – (optional) nominal sampling frequency of the data, to round the timestamps to (in Hz). If None, the rate will be obtained from the meta of the input port.

Instantiate the node.

#### update()

Update the input and output ports.

class timeflux.nodes.dejitter.Interpolate(*rate=None*, *method='cubic'*, *n\_min=3*, *n\_max=10*)

Bases: [timeflux.core.node.Node](#page-48-0)

Dejitter data with values interpolation.

This nodes continuously buffers a small amount of data to allow for interpolating missing samples. The output data is resampled at a fixed rate. The interpolation is performed by Pandas methods.

# **Variables**

- i ([Port](#page-47-0)) Default input, expects DataFrame and meta.
- o ([Port](#page-47-0)) Default output, provides DataFrame and meta.

- rate  $(f$ *loat* $| None) (optional) nominal sampling frequency of the data. If None, the rate$ will be obtained from the meta of the input port.
- method interpolation method. See the pandas.DataFrame.interpolate documentation.
- **n\_min** minimum number of samples to perform the interpolation.
- **n\_max** number of samples to keep in the buffer.

# **Notes**

Computation cost mainly depends on the window size and the estimation is performed in the main thread. Hence, the user should be careful on the computation duration.

Instantiate the node.

#### update()

Update the input and output ports.

## class timeflux.nodes.dejitter.Space

Bases: [timeflux.core.node.Node](#page-48-0)

Evenly space timestamps.

This is useful to correct drifting data streams.

# **Variables**

- i ([Port](#page-47-0)) Default input, expects DataFrame and meta.
- o ([Port](#page-47-0)) Default output, provides DataFrame and meta.

#### **Example**

graphs:

```
- id: Spacer
 nodes:
 - id: random
   module: timeflux.nodes.random
   class: Random
   params:
     rows_min: 4
     rows_max: 5
  - id: space
   module: timeflux.nodes.dejitter
   class: Space
  - id: display
   module: timeflux.nodes.debug
   class: Display
 edges:
    - source: random
     target: space
    - source: space
      target: display
 rate: 1
```
Instantiate the node.

#### update()

Update the input and output ports.

[timeflux.nodes.epoch](#page-67-0)

<span id="page-67-0"></span>Epoching nodes

# **epoch**

class timeflux.nodes.epoch.Samples(*trigger*, *length=0.6*, *rate=None*, *buffer=5*)

Bases: [timeflux.core.node.Node](#page-48-0)

Fixed-size epoching.

This node produces equal-length epochs from the default input stream. These epochs are triggered from the *events* stream. Each epoch contains contextual metadata, making this node ideal in front of the *ml* node to train a model. Non-monotonic data, late data, late events, jittered data and jumbled events are all handled reasonably well. Multiple epochs are automatically assigned to dynamic outputs ports. For convenience, the first epoch is bound to the default output, so you can avoid enumerating all output ports if you expects only one epoch.

# **Variables**

- **i** ([Port](#page-47-0)) Default data input, expects DataFrame.
- **i\_events** ([Port](#page-47-0)) Event input, expects DataFrame.
- o ([Port](#page-47-0)) Default output, provides DataFrame and meta.
- o\_\* ([Port](#page-47-0)) Dynamic outputs, provide DataFrame and meta.

#### **Parameters**

- trigger  $(string)$  The marker name.
- length  $(fload)$  The length of the epoch, in seconds.
- rate  $(fload)$  The rate of the input stream. If None (the default), it will be taken from the meta data.
- **buffer**  $(fload)$  The length of the buffer, in seconds (default: 5).

Instantiate the node.

#### update()

Update the input and output ports.

#### class timeflux.nodes.epoch.Epoch(*event\_trigger*, *before=0.2*, *after=0.6*)

Bases: [timeflux.core.node.Node](#page-48-0)

Event-triggered epoching.

This node continuously buffers a small amount of data (of a duration of before seconds) from the default input stream. When it detects a marker matching the event\_trigger in the label column of the event input stream, it starts accumulating data for after seconds. It then sends the epoched data to an output stream, and sets the metadata to a dictionary containing the triggering marker and optional event data. Multiple, overlapping epochs are authorized. Each concurrent epoch is assigned its own *Port*. For convenience, the first epoch is bound to the default output, so you can avoid enumerating all output ports if you expects only one epoch.

#### **Variables**

- i ([Port](#page-47-0)) Default data input, expects DataFrame.
- i\_events ([Port](#page-47-0)) Event input, expects DataFrame.
- o ([Port](#page-47-0)) Default output, provides DataFrame and meta.
- o\_\* ([Port](#page-47-0)) Dynamic outputs, provide DataFrame and meta.

- event\_trigger (string) The marker name.
- before  $(f$ loat) Length before onset, in seconds.

• after  $(fload)$  – Length after onset, in seconds.

# **Example**

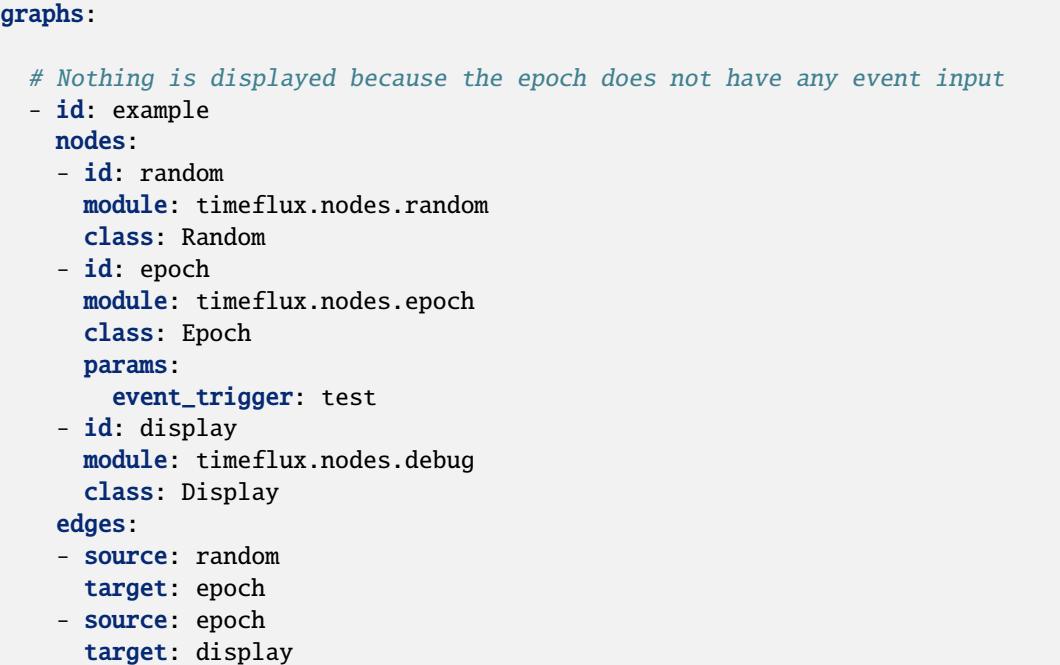

rate: 10 Instantiate the node.

# update()

Update the input and output ports.

class timeflux.nodes.epoch.Trim(*samples=0*)

Bases: [timeflux.core.node.Node](#page-48-0)

Trim data so epochs are of equal length.

Because real-time data is often jittered, the *Epoch* node is not always able to provide dataframes of equal dimensions. This can be problematic if the data is further processed by the *Pipeline* node, for example. This simple node takes care of trimming the extra samples. It should be placed just after an *Epoch* node.

## **Variables**

- $i$ <sup>\*</sup> ([Port](#page-47-0)) Epoched data input, expects DataFrame.
- o\_\* ([Port](#page-47-0)) Trimmed epochs, provides DataFrame and meta.

#### **Parameters**

samples ([int](https://docs.python.org/3/library/functions.html#int)) – The maximum number of samples per epoch. If *0*, the size of the first epoch is used.

Instantiate the node.

# update()

Update the input and output ports.

class timeflux.nodes.epoch.ToXArray(*reporting='warn'*, *output='DataArray'*, *context\_key=None*)

Bases: [timeflux.core.node.Node](#page-48-0)

Convert multiple epochs to DataArray

This node iterates over input ports with valid epochs, concatenates them on the first axis, and creates a XArray with dimensions ('epoch', 'time', 'space') where epoch corresponds to the input ports, time to the ports data index and space to the ports data columns. A port is considered to be valid if it has meta with key 'epoch' and data with expected number of samples. If some epoch have an invalid length (which happens when the data has jitter), the node either raises a warning, an error or pass.

#### **Variables**

- **i\_\*** ([Port](#page-47-0)) Dynamic inputs, expects DataFrame and meta.
- o ([Port](#page-47-0)) Default output, provides DataArray and meta.

## **Parameters**

- reporting (string| None) How this function handles epochs with invalid length: *warn* will issue a warning with [warnings.warn\(\)](https://docs.python.org/3/library/warnings.html#warnings.warn), *error* will raise an exception, *None* will ignore it.
- **output** (*DataArray* | *Dataset*) Type of output to return
- context\_key (string|None) If output type is *Dataset*, key to define the target of the event. If *None*, the whole context is considered.

Instantiate the node.

#### update()

Update the input and output ports.

```
timeflux.nodes.events
```
#### <span id="page-70-0"></span>Generate random events

#### **events**

```
class timeflux.nodes.events.Events(rows_min=1, rows_max=10, string_min=3, string_max=12,
                                      items_min=0, items_max=5, seed=None)
```
Bases: [timeflux.core.node.Node](#page-48-0)

Helper class that provides a standard way to create an ABC using inheritance.

Return random integers from value min to value max (inclusive)

random\_string(*length*)

#### update()

Update the input and output ports.

#### class timeflux.nodes.events.Periodic(*label='clock'*, *data=None*, *interval=None*, *phase=None*)

Bases: [timeflux.core.node.Node](#page-48-0)

Node that sends events at a regular interval.

This node sends regular events after the first time the update method is called. If the update method is called at time *t*, and this node has a interval *ti* and phase *ts*, then the first event will be at  $t + ts$ . Then there will be one event at  $t + ts + k \, ti$  where  $k$  is 1, 2, ...

#### **Parameters**

- label  $(str)$  $(str)$  $(str)$  Event name that will be generated by this node.
- $\bullet$  data ([dict](https://docs.python.org/3/library/stdtypes.html#dict)) Dictionary sent in each event.
- interval ([dict](https://docs.python.org/3/library/stdtypes.html#dict)) Dictionary with keyword arguments passed to *datetime.timedelta* to define the time interval between events. This can be seconds, milliseconds, microseconds, etc.
- phase ([dict](https://docs.python.org/3/library/stdtypes.html#dict)) Dictionary with keyword arguments passed to *datetime.timedelta* to define a phase for the stimulations. The first stimulation will happen after this time delta is observed. If not set, the phase will be as the interval.

#### **Variables**

o ([Port](#page-47-0)) – Default output, provides a pandas.DataFrame with events.

# **Examples**

The following YAML can be used to generate events every half second but only after 5 seconds have elapsed

```
graphs:
   - nodes:
     - id: clock
       module: timeflux.nodes.events
       class: Periodic
       params:
         label: my-event-label
         interval:
           milliseconds: 500
         phase:
           seconds: 5
     - id: display
       module: timeflux.nodes.debug
       class: Display
     rate: 20
     edges:
       - source: clock
         target: display
```
Instantiate the node.

# update()

Update the input and output ports.

<span id="page-71-0"></span>[timeflux.nodes.expression](#page-71-0)
# <span id="page-72-0"></span>**expression**

#### class timeflux.nodes.expression.Expression(*expr*, *eval\_on*, *\*\*kwargs*)

Bases: [timeflux.core.node.Node](#page-48-0)

Evaluate a Python expression as a string.

This nodes uses *eval* method from pandas to evaluate a Python expression as a string on the data. The expression can be evaluated either on the input ports (eval\_on = *ports*) or on the input columns (eval\_on = *columns*).

The following arithmetic operations are supported:  $+$ ,  $-$ ,  $/$ ,  $*, \frac{6}{3}$ ,  $\frac{1}{2}$  (python engine only) along with the following boolean operations:  $\vert$  (or), & (and), and  $\sim$  (not).

### **Variables**

- i ([Port](#page-47-0)) default data input, expects DataFrame.
- i\_\* ([Port](#page-47-0), optional) data inputs when eval\_on is *ports*.
- o ([Port](#page-47-0)) default output, provides DataFrame.

#### **Parameters**

- expr  $(str)$  $(str)$  $(str)$  Expression of the function to apply to each column or row.
- eval\_on (*columns* | *ports*) Variable on which the expression is evaluated. Default: *ports* If *columns*, the variables passed to the expression are the columns of the data in default input port. If *ports*, the variables passed to the expression are the data of the input ports.
- kwargs Additional keyword arguments to pass as keywords arguments to *pandas.eval*: *{'parser': 'pandas', 'engine': None, 'resolvers': None,'level': None, 'target': None }*

#### **Example**

In this example, we eval arithmetic expression on the input ports :  $o = i_1 + i_2$ . Hence, the variables on which the expression is applied are the data of the ports.

- $expr = i_1 + i_2$
- eval\_on = *ports*

The nodes expects two data inputs :

On port i\_1:

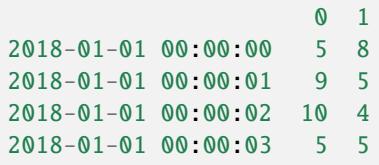

On port i\_2:

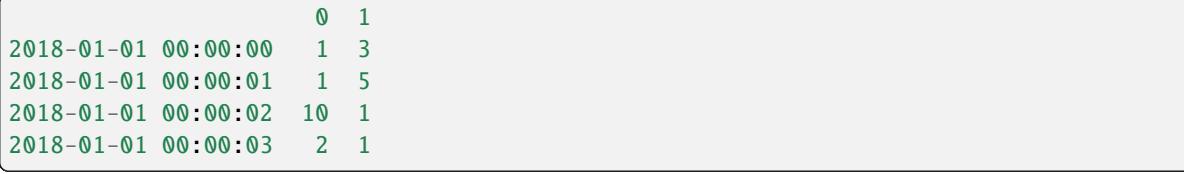

<span id="page-73-1"></span>It returns one data output that is  $i_1$ .data +  $i_2$ .data :

On port o:

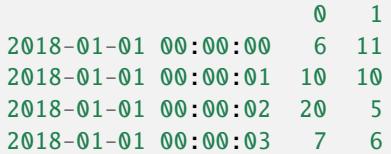

# **Example**

In this example, we eval an arithmetic expression on columns : *col3 = col2 + col1* Hence, the variables on which the expression is applied are the columns of the data from default input port. We set:

•  $expr = col2 = col1 + col0$ 

• eval\_on = *columns*

The node expects data with columns *col0* and *col1* on the default port i:

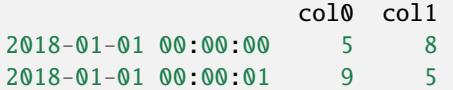

It returns data with an appended column *col2* on port o:

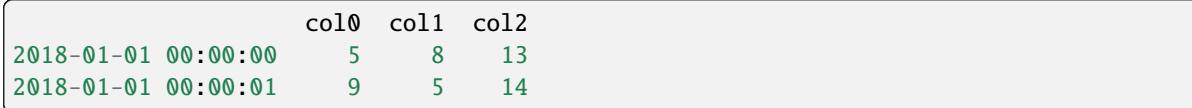

# **References**

See the documentation of [pandas.eval](https://pandas.pydata.org/pandas-docs/version/0.21/generated/pandas.eval.html) .

Instantiate the node.

update()

Update the input and output ports.

[timeflux.nodes.gate](#page-73-0)

<span id="page-73-0"></span>Gate node that resume or stop the streaming data

### **gate**

class timeflux.nodes.gate.Gate(*event\_opens*, *event\_closes*, *event\_label='label'*, *truncate=False*) Bases: [timeflux.core.node.Node](#page-48-0)

Data-gate based on event triggers.

This node cuts off or puts through data depending on event triggers It has 3 operating mode/status: - silent: the node waits for an opening trigger in the events and returns nothing - opened: the node waits for a closing trigger <span id="page-74-1"></span>in the events and free pass the data - closed: the node has just received a closing trigger, so free pass the data and resets its state.

It continuously iterates over events data to update its operating mode.

#### **Variables**

- **i** ([Port](#page-47-0)) Default data input, expects DataFrame or or XArray.
- i\_events ([Port](#page-47-0)) Event input, expects DataFrame.
- o ([Port](#page-47-0)) Default output, provides DataFrame or XArray and meta.

# **Parameters**

- event\_opens (string) The marker name on which the gate open.s
- event\_closes (string) The marker name on which the the gate closes.
- event\_label (string) The column to match for event\_trigger.

Todo: allow for multiple input ports.

Instantiate the node.

# update()

Update the input and output ports.

[timeflux.nodes.hdf5](#page-74-0)

<span id="page-74-0"></span>timeflux.nodes.hdf5: HDF5 nodes

# **hdf5**

class timeflux.nodes.hdf5.Replay(*filename*, *keys*, *speed=1*, *timespan=None*, *resync=True*, *start=0*) Bases: [timeflux.core.node.Node](#page-48-0)

Replay a HDF5 file.

Initialize.

### **Parameters**

- filename  $(string)$  The path to the HDF5 file.
- keys  $(list)$  $(list)$  $(list)$  The list of keys to replay.
- speed  $(fload)$  The speed at which the data must be replayed. 1 means real-time. Default: 1
- $\bullet$  timespan ( $float$ ) The timespan of each chunk, in seconds. If not None, will take precedence over the *speed* parameter Default: None
- resync (boolean) If False, timestamps will not be resync'ed to current time Default: True
- start  $(f$ loat) Start directly at the given time offset, in seconds Default: 0

### update()

Update the input and output ports.

### terminate()

Perform cleanup upon termination.

```
class timeflux.nodes.hdf5.Save(filename=None, path='/tmp', complib='zlib', complevel=3,
                                   min_itemsize=None)
```
Bases: [timeflux.core.node.Node](#page-48-0)

Save to HDF5.

Initialize.

## **Parameters**

- **filename** (string) Name of the file (inside the path set by parameter). If not set, an auto-generated filename is used.
- path (string) The directory where the HDF5 file will be written. Default: "/tmp"
- **complib** (string) The compression lib to be used. see: [https://www.pytables.org/](https://www.pytables.org/usersguide/libref/helper_classes.html) [usersguide/libref/helper\\_classes.html](https://www.pytables.org/usersguide/libref/helper_classes.html) Default: "zlib"
- **complevel** ([int](https://docs.python.org/3/library/functions.html#int)) The compression level. A value of 0 disables compression. Default: 3 see: [https://www.pytables.org/usersguide/libref/helper\\_classes.html](https://www.pytables.org/usersguide/libref/helper_classes.html)
- min\_itemsize ([int](https://docs.python.org/3/library/functions.html#int)) The string columns size Default: None see: [https://pandas.pydata.](https://pandas.pydata.org/pandas-docs/stable/generated/pandas.HDFStore.append.html) [org/pandas-docs/stable/generated/pandas.HDFStore.append.html](https://pandas.pydata.org/pandas-docs/stable/generated/pandas.HDFStore.append.html) see: [http://pandas.pydata.](http://pandas.pydata.org/pandas-docs/stable/io.html#string-columns) [org/pandas-docs/stable/io.html#string-columns](http://pandas.pydata.org/pandas-docs/stable/io.html#string-columns)

# update()

Update the input and output ports.

### terminate()

Perform cleanup upon termination.

[timeflux.nodes.lsl](#page-75-0)

#### <span id="page-75-0"></span>Lab streaming layer nodes

The lab streaming layer provides a set of functions to make instrument data accessible in real time within a lab network. From there, streams can be picked up by recording programs, viewing programs or custom experiment applications that access data streams in real time.

### **lsl**

class timeflux.nodes.lsl.Send(*name*, *type='Signal'*, *format='double64'*, *rate=0.0*, *source=None*, *config\_path=None*)

Bases: [timeflux.core.node.Node](#page-48-0)

Send to a LSL stream.

### **Variables**

i ([Port](#page-47-0)) – Default data input, expects DataFrame.

# **Parameters**

- **name**  $(string)$  The name of the stream.
- type  $(string)$  The content type of the stream, .
- format (string) The format type for each channel. Currently, only double64 and string are supported.
- rate  $(flost)$  The nominal sampling rate. Set to 0.0 to indicate a variable sampling rate.
- <span id="page-76-0"></span>• source (string, None) – The unique identifier for the stream. If None, it will be autogenerated.
- config\_path (string, None) The path to an LSL config file.

# **Example**

```
graphs:
 - id: Sender
   nodes:
    - id: random
     module: timeflux.nodes.random
      class: Random
    - id: outlet
     module: timeflux.nodes.lsl
     class: Send
     params:
       name: test
    edges:
      - source: random
        target: outlet
   rate: 1
  - id: Receiver
   nodes:
    - id: inlet
      module: timeflux.nodes.lsl
     class: Receive
     params:
        prop: name
        value: test
    - id: display
     module: timeflux.nodes.debug
      class: Display
    edges:
      - source: inlet
        target: display
    rate: 1
```
Instantiate the node.

#### update()

Update the input and output ports.

```
class timeflux.nodes.lsl.Receive(prop='name', value=None, timeout=1.0, channels=None,
                                      max_samples=1024, clocksync=True, dejitter=False, monotonize=False,
                                      threadsafe=True, config_path=None)
```
Bases: [timeflux.core.node.Node](#page-48-0)

Receive from a LSL stream.

#### **Variables**

o ([Port](#page-47-0)) – Default output, provides DataFrame and meta.

#### **Parameters**

- **prop** (string) The property to look for during stream resolution (e.g., name, type, source id).
- value (string) The value that the property should have (e.g., EEG for the type property).
- **timeout**  $(f$ loat) The resolution timeout, in seconds.
- **channels** ( $list$ , None) Override the channel names. If None, the names defined in the LSL stream will be used.
- $max_s$  samples  $(int)$  $(int)$  $(int)$  The maximum number of samples to return per call.
- **clocksync** ([bool](https://docs.python.org/3/library/functions.html#bool)) Perform automatic clock synchronization.
- dejitter  $(bool)$  $(bool)$  $(bool)$  Remove jitter from timestamps using a smoothing algorithm to the received timestamps.
- **monotonize**  $(bool)$  $(bool)$  $(bool)$  Force the timestamps to be monotonically ascending. Only makes sense if timestamps are dejittered.
- threadsafe  $(bool)$  $(bool)$  $(bool)$  Same inlet can be read from by multiple threads.
- config\_path (string, None) The path to an LSL config file.

## **Example**

```
# Make sure you have a valid LSL configuration!
# Check the test directory for an example lsl_api.cfg
# See: https://labstreaminglayer.readthedocs.io/info/lslapicfg.html
graphs:
  - id: Sender
   nodes:
    - id: random 1
      module: timeflux.nodes.random
      class: Random
    - id: outlet_1
      module: timeflux.nodes.lsl
      class: Send
      params:
        name: test_1
        type: random
    - id: random_2
      module: timeflux.nodes.random
      class: Random
    - id: outlet_2
      module: timeflux.nodes.lsl
      class: Send
     params:
        name: test_2
    edges:
      - source: random_1
        target: outlet_1
      - source: random_2
```
(continues on next page)

(continued from previous page)

```
target: outlet_2
 rate: 1
- id: Receiver1
 nodes:
  - id: inlet
   module: timeflux.nodes.lsl
   class: Receive
   params:
     prop: type
     value: random
      clocksync: false
  - id: display
   module: timeflux.nodes.debug
   class: Display
  edges:
    - source: inlet
      target: display
 rate: 1
- id: Receiver2
 nodes:
 - id: inlet
   module: timeflux.nodes.lsl
   class: Receive
   params:
     prop: name
     value: test_2
     clocksync: false
  - id: display
   module: timeflux.nodes.debug
   class: Display
 edges:
    - source: inlet
      target: display
 rate: 1
```
Instantiate the node.

#### update()

Update the input and output ports.

[timeflux.nodes.ml](#page-78-0)

<span id="page-78-0"></span>Machine Learning

# <span id="page-79-0"></span>**ml**

 $timeflux.nodes.m1.DLE = 0$ 

timeflux.nodes.ml.ACCUMULATING = 1

timeflux.nodes.ml.FITTING = 2

timeflux.nodes.ml.READY = 3

```
class timeflux.nodes.ml.Pipeline(steps=None, fit=True, mode='predict', meta_label=('epoch', 'context',
                                        'target'), event_start_accumulation='accumulation_starts',
                                        event_stop_accumulation='accumulation_stops',
                                        event_start_training='training_starts', event_reset=None,
                                        buffer_size='5s', passthrough=False, resample=False,
                                        resample_direction='right', resample_rate=None, warmup=None,
                                        model=None, cv=None)
```
Bases: [timeflux.core.node.Node](#page-48-0)

Fit, transform and predict.

Training on continuous data is always unsupervised. Training on epoched data can either be supervised or unsupervised.

If fit is *False*, input events are ignored, and initital training is not performed. Automatically set to False if mode is either 'fit\_predict' or fit\_transform'. Automatically set to True if mode is either 'predict', 'predict\_proba' or 'predict\_log\_proba'.

### **Variables**

- i ([Port](#page-47-0)) Continuous data input, expects DataFrame.
- **i\_\*** ([Port](#page-47-0)) Epoched data input, expects DataFrame.
- **i\_training** ([Port](#page-47-0)) Continuous training data input, expects DataFrame.
- **i\_training\_\*** ([Port](#page-47-0)) Epoched training data input, expects DataFrame.
- i\_events ([Port](#page-47-0)) Event input, expects DataFrame.
- o ([Port](#page-47-0)) Continuous data output, provides DataFrame.
- o\_\* ([Port](#page-47-0)) Epoched data output, provides DataFrame.
- o\_events ([Port](#page-47-0)) Event output, provides DataFrame.

#### **Parameters**

- steps  $(dict)$  $(dict)$  $(dict)$  Pipeline steps and settings (ignored if 'model' is set)
- fit  $(bool)$  $(bool)$  $(bool)$  –
- mode ('predict'|'predict\_proba'|'predict\_log\_proba'|'transform'|'fit\_predict'|'fit\_transform') –
- meta\_label  $(str | tuple | None)$  –
- event\_start\_accumulation  $(str)$  $(str)$  $(str)$  –
- event\_stop\_accumulation  $(str)$  $(str)$  $(str)$  –
- event\_start\_training  $(str)$  $(str)$  $(str)$  –
- event\_reset  $(str)$  $(str)$  $(str)$  –
- buffer\_size  $(str)$  $(str)$  $(str)$  –
- <span id="page-80-2"></span>• passthrough  $(bool)$  $(bool)$  $(bool)$  –
- resample  $(bool)$  $(bool)$  $(bool)$  –
- resample\_direction ('right' | 'left' | 'both') –
- resample\_rate  $(None/fload)$  –
- warmup  $(str)$  $(str)$  $(str)$  Load a .npy or .npz file and bootstrap the model with initial data
- model  $(str)$  $(str)$  $(str)$  Load a pre-computed model, persisted with joblib
- cv Cross-validation NOT IMPLEMENTED

Instantiate the node.

# update()

Update the input and output ports.

# terminate()

Perform cleanup upon termination.

[timeflux.nodes.monitor](#page-80-0)

#### <span id="page-80-0"></span>Monitor a signal

### **monitor**

# class timeflux.nodes.monitor.Monitor

Bases: [timeflux.core.node.Node](#page-48-0)

Helper class that provides a standard way to create an ABC using inheritance.

Instantiate the node.

### update()

Update the input and output ports.

[timeflux.nodes.osc](#page-80-1)

<span id="page-80-1"></span>timeflux.nodes.osc: Simple OSC client and server

### **osc**

# class timeflux.nodes.osc.Server(*addresses=[]*, *ip='127.0.0.1'*, *port=5005*)

# Bases: [timeflux.core.node.Node](#page-48-0)

A simple OSC server.

Instantiate the node.

# update()

Update the input and output ports.

# terminate()

Perform cleanup upon termination.

```
class timeflux.nodes.osc.Client(address='', ip='127.0.0.1', port=5005)
     Bases: timeflux.core.node.Node
     A simple OSC client.
     Instantiate the node.
     update()
          Update the input and output ports.
timeflux.nodes.query
```
# <span id="page-81-0"></span>**query**

# class timeflux.nodes.query.SelectRange(*ranges*, *axis=0*, *inclusive=False*) Bases: [timeflux.core.node.Node](#page-48-0)

Select a subset of the given data along vertical (index) or horizontal (columns) axis.

#### **Variables**

- i ([Port](#page-47-0)) default data input, expects DataFrame with eventually MultiIndex.
- o ([Port](#page-47-0)) default output, provides DataFrame with eventually MultiIndex.

# **Parameters**

- ranges  $(dict)$  $(dict)$  $(dict)$  Dict with keys are level names and values are selection ranges.
- axis ([int](https://docs.python.org/3/library/functions.html#int)) If 0, the level concerns row index, if 1, columns index (*0* or *1*). Default: *0*.
- inclusive ([bool](https://docs.python.org/3/library/functions.html#bool)) Whether the boundaries are strict or included. Default: *False*.

# **Example**

In this example, we have an input DataFrame with multi level columns and we want to select data with index from level of name *second* in range *[1,1.5]*. We set:

- ranges = *{"second": [1, 1.5]}*
- $axis = *l*$
- inclusive = *True*

If the data received on port i is:

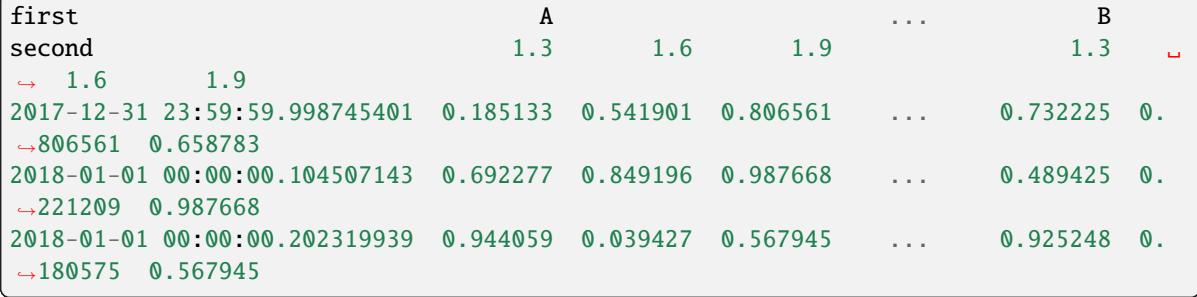

The data provided on port o will be:

<span id="page-82-0"></span>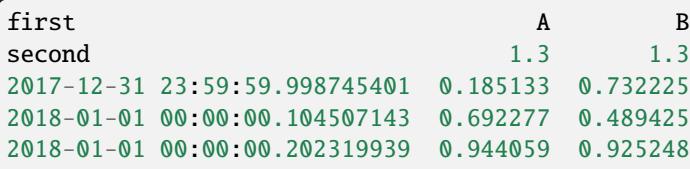

Instantiate the node.

```
update()
```
Update the input and output ports.

```
class timeflux.nodes.query.XsQuery(key, **kwargs)
```
Bases: [timeflux.core.node.Node](#page-48-0)

Returns a cross-section (row(s) or column(s)) from the data.

#### **Variables**

- **i** ([Port](#page-47-0)) default input, expects DataFrame with eventually MultiIndex.
- o ([Port](#page-47-0)) default output, provides DataFrame with eventually MultiIndex.

# **Parameters**

- key  $(str | tuple)$  $(str | tuple)$  $(str | tuple)$  Some label contained in the index, or partially in a MultiIndex index.
- axis ([int](https://docs.python.org/3/library/functions.html#int)) Axis to retrieve cross-section on (*0* or *1*). Default: *0*.
- level  $(str/int | tuple) In case of a key partially contained in a MultiIndex, indicates$  $(str/int | tuple) In case of a key partially contained in a MultiIndex, indicates$  $(str/int | tuple) In case of a key partially contained in a MultiIndex, indicates$ which levels are used. Levels can be referred by label or position.
- drop\_level ([bool](https://docs.python.org/3/library/functions.html#bool)) If False, returns DataFrame with same level. Default: *False*.

#### **Example**

In this example, we have an input DataFrame with multi level columns and we want to select cross section between *B* from level of name *first* and *1* from level of name *second*. We set:

- key = *("B", 1)*
- $axis = 1$
- level = *["first", "second"]*
- drop\_level = *False*

If the data received on port i is:

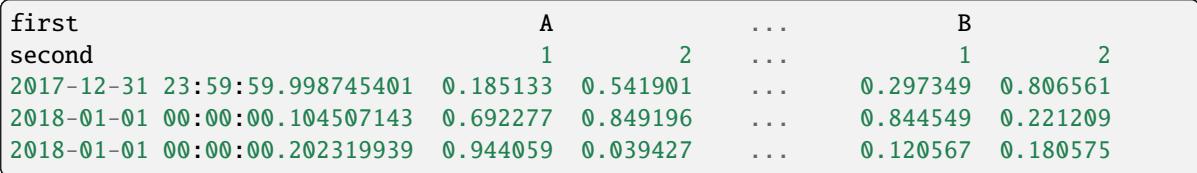

The data provided on port o will be:

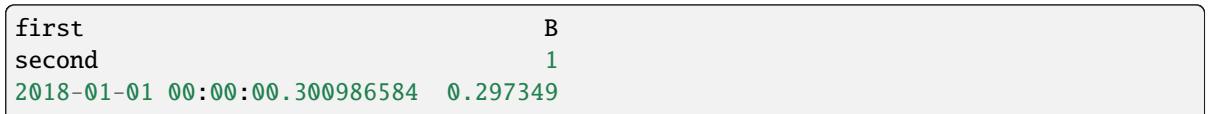

(continues on next page)

(continued from previous page)

```
2018-01-01 00:00:00.396560186 0.844549
2018-01-01 00:00:00.496559945 0.120567
```
# **References**

See the documentation of [pandas.DataFrame.xs](https://pandas.pydata.org/pandas-docs/stable/generated/pandas.DataFrame.xs.html) .

#### **Parameters**

- key  $(str | tuple)$  $(str | tuple)$  $(str | tuple)$  Some label contained in the index, or partially in a MultiIndex index.
- kwargs Keyword arguments to call pandas xs method: axis, level, drop\_level

# update()

Update the input and output ports.

class timeflux.nodes.query.LocQuery(*key*, *axis=1*)

Bases: [timeflux.core.node.Node](#page-48-0)

Slices DataFrame on group of rows and columns by label(s)

# **Variables**

- i ([Port](#page-47-0)) default data input, expects DataFrame.
- o ([Port](#page-47-0)) default output, provides DataFrame.

### **Parameters**

- key  $(str|list|tuple) Label selection specification.$  $(str|list|tuple) Label selection specification.$  $(str|list|tuple) Label selection specification.$  $(str|list|tuple) Label selection specification.$  $(str|list|tuple) Label selection specification.$
- axis  $(int)$  $(int)$  $(int)$  Axis to query the label from  $(0 \text{ or } I)$ . Default: *1*.

# **Example**

In this example, we have an input DataFrame with 5 columns *[A, B, C, D, E]* and we want to select columns A and E. We set:

- key = *["A", "E"]*
- $axis = 1$

If the data received on port i is:

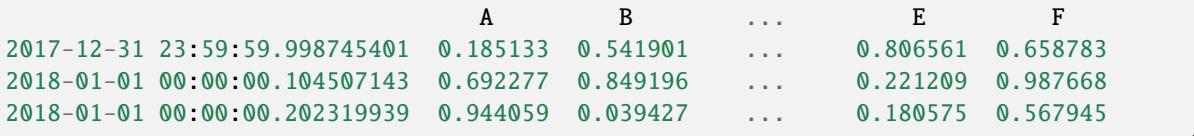

The data provided on port o will be:

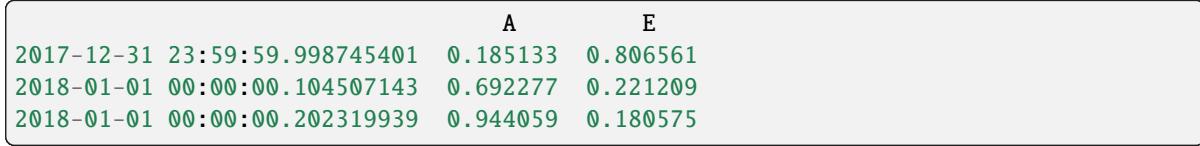

# <span id="page-84-2"></span>**References**

See the documentation of [pandas.DataFrame.loc](https://pandas.pydata.org/pandas-docs/stable/generated/pandas.DataFrame.loc.html) .

Instantiate the node.

#### update()

Update the input and output ports.

class timeflux.nodes.query.Match(*expression*)

Bases: [timeflux.core.node.Node](#page-48-0)

Extract columns matching a regular expression

### **Variables**

- i ([Port](#page-47-0)) default data input, expects DataFrame.
- o ([Port](#page-47-0)) default output, provides DataFrame.

#### **Parameters**

expression  $(str)$  $(str)$  $(str)$  – Regular expression to match against.

Instantiate the node.

### update()

Update the input and output ports.

[timeflux.nodes.random](#page-84-0)

<span id="page-84-0"></span>timeflux.nodes.random: generate random data

### **random**

```
class timeflux.nodes.random.Random(columns=5, rows_min=2, rows_max=10, value_min=0, value_max=9,
                                      names=None, seed=None)
```
Bases: [timeflux.core.node.Node](#page-48-0)

Helper class that provides a standard way to create an ABC using inheritance.

Return random integers between value\_min and value\_max (inclusive)

# update()

Update the input and output ports.

class timeflux.nodes.random.Signal(*channels=5*, *rate=100*, *amplitude=200*, *names=None*, *seed=None*) Bases: [timeflux.core.node.Node](#page-48-0)

Helper class that provides a standard way to create an ABC using inheritance.

Return random floats within the given peak-to-peak amplitude

# update()

Update the input and output ports.

[timeflux.nodes.sequence](#page-84-1)

<span id="page-84-1"></span>timeflux.nodes.sequence: generate a sequence

#### <span id="page-85-1"></span>**sequence**

#### class timeflux.nodes.sequence.Sequence

Bases: [timeflux.core.node.Node](#page-48-0)

Helper class that provides a standard way to create an ABC using inheritance.

Generate a sequence

update()

Update the input and output ports.

[timeflux.nodes.window](#page-85-0)

<span id="page-85-0"></span>Sliding windows

### **window**

class timeflux.nodes.window.Slide(*length=0.6*, *step=None*, *rate=None*)

Bases: [timeflux.core.node.Node](#page-48-0)

Sliding windows.

This node generates sliding windows from the default input stream. The durations are given in seconds, but these are converted in samples. Therefore, the outputs will always have the same number of datapoints, even if there is jitter in the input stream. Multiple, overlapping windows are authorized. Each concurrent window is assigned to a numbered *Port*. For convenience, the first window is bound to the default output, so you can avoid enumerating all output ports if you expects only one window.

#### **Variables**

- **i** ([Port](#page-47-0)) Default data input, expects DataFrame.
- o ([Port](#page-47-0)) Default output, provides DataFrame and meta.
- o\_\* ([Port](#page-47-0)) Dynamic outputs, provide DataFrame and meta.

### **Parameters**

- length  $(fload)$  The length of the window, in seconds.
- step  $(f$ *loat* $| None) The minimal sliding step, in seconds. If None (the default), the step$ will be set to the length of the window.
- rate  $(f$ loat) The rate of the input stream. If None (the default), it will be taken from the meta data.

Instantiate the node.

# update()

Update the input and output ports.

class timeflux.nodes.window.Window(*length*, *step=None*, *index='time'*, *epochs=False*)

Bases: [timeflux.core.node.Node](#page-48-0)

Provide sliding windows.

**Attention:** This node is deprecated and will be removed in future versions. Use *Slide* instead.

### <span id="page-86-1"></span>**Variables**

i ([Port](#page-47-0)) – Default data input, expects DataFrame.

## **Parameters**

- length  $(f$ loat  $|int$ ) The length of the window, in seconds or samples.
- step ( $float|int|None$  $float|int|None$  $float|int|None$ ) The minimal sliding step, in seconds or samples. If None (the default), the step will be set to the length of the window. If 0, the data will be sent as soon as it is available.
- index (string) If "time" (the default), the length of the window is in seconds. If "sample", the length of the window is in samples.
- epochs (boolean) Whether the defaut output should be bound to an numbered output, thus simulating an epoch. This could be useful if piped to a Machine Learning node.

Instantiate the node.

# update()

Update the input and output ports.

### class timeflux.nodes.window.TimeWindow(*length*, *step=None*)

Bases: [timeflux.core.node.Node](#page-48-0)

Helper class that provides a standard way to create an ABC using inheritance.

Instantiate the node.

#### update()

Update the input and output ports.

### class timeflux.nodes.window.SampleWindow(*length*, *step=None*)

Bases: [timeflux.core.node.Node](#page-48-0)

Helper class that provides a standard way to create an ABC using inheritance.

Instantiate the node.

# $update()$

Update the input and output ports.

[timeflux.nodes.xarray](#page-86-0)

# <span id="page-86-0"></span>XArray

This module contains nodes to handle XArray data.

### **xarray**

#### class timeflux.nodes.xarray.Transpose(*dims*)

Bases: [timeflux.core.node.Node](#page-48-0)

Transpose dimensions of a DataArray.

This node reorders the dimensions of a DataArray object to dims.

# **Variables**

• i ([Port](#page-47-0)) – default data input, expects DataArray.

• o ([Port](#page-47-0)) – default output, provides DataArray.

#### <span id="page-87-1"></span>**Parameters**

 $\dim S(list, None) - By default, reverse the dimensions. Otherwise, reorder the dimensions to$  $\dim S(list, None) - By default, reverse the dimensions. Otherwise, reorder the dimensions to$  $\dim S(list, None) - By default, reverse the dimensions. Otherwise, reorder the dimensions to$ this order.

Instantiate the node.

#### update()

Update the input and output ports.

#### class timeflux.nodes.xarray.ToDataFrame(*index\_dim='time'*)

Bases: [timeflux.core.node.Node](#page-48-0)

Convert XArray to DataFrame.

This node converts a XArray into a flat DataFrame with simple index given by dimension in index\_dim and eventually MultiIndex columns (*nb\_levels = n\_dim -1*, where n\_dim is the number of dimensions of the XArray in input ).

### **Variables**

- i ([Port](#page-47-0)) default data input, expects DataArray.
- o ([Port](#page-47-0)) default output, provides DataFrame.

#### **Parameters**

index\_dim (str, *time*) – Name of the dimension to set the index of the DataFrame.

Instantiate the node.

#### update()

Update the input and output ports.

[timeflux.nodes.zmq](#page-87-0)

<span id="page-87-0"></span>timeflux.nodes.zmq: a simple 0MQ pub/sub broker

#### **zmq**

class timeflux.nodes.zmq.Broker(*address\_in='tcp://127.0.0.1:5559'*, *address\_out='tcp://127.0.0.1:5560'*) Bases: [timeflux.core.node.Node](#page-48-0)

Must run in its own graph.

Initialize frontend and backend. If used on a LAN, bind to <tcp://>*:5559 and tcp://*:5560 instead of localhost.

#### update()

Start a blocking proxy.

class timeflux.nodes.zmq.BrokerMonitored(*address\_in='tcp://127.0.0.1:5559'*,

*address\_out='tcp://127.0.0.1:5560'*, *timeout=5*)

Bases: [timeflux.core.node.Node](#page-48-0)

Run a monitored pub/sub proxy. Will shut itself down after [timeout] seconds if no data is received. Useful for unit testing and replays.

Instantiate the node.

# <span id="page-88-0"></span>update()

Monitor proxy

```
class timeflux.nodes.zmq.BrokerLVC(address_in='tcp://127.0.0.1:5559', address_out='tcp://127.0.0.1:5560',
                                         timeout=1000)
```
Bases: [timeflux.core.node.Node](#page-48-0)

A monitored pub/sub broker with last value caching.

Instantiate the node.

# update()

Main poll loop.

class timeflux.nodes.zmq.Pub(*topic*, *address='tcp://127.0.0.1:5559'*, *serializer='pickle'*, *wait=0*) Bases: [timeflux.core.node.Node](#page-48-0)

Helper class that provides a standard way to create an ABC using inheritance.

Create a publisher

update()

Update the input and output ports.

class timeflux.nodes.zmq.Sub(*topics=['']*, *address='tcp://127.0.0.1:5560'*, *deserializer='pickle'*) Bases: [timeflux.core.node.Node](#page-48-0)

Helper class that provides a standard way to create an ABC using inheritance.

Create a subscriber

# update()

Update the input and output ports.

# **PYTHON MODULE INDEX**

# t

timeflux, [41](#page-44-0) timeflux.core, [41](#page-44-1) timeflux.core.branch, [41](#page-44-2) timeflux.core.exceptions, [42](#page-45-0) timeflux.core.graph, [43](#page-46-0) timeflux.core.io, [43](#page-46-1) timeflux.core.logging, [44](#page-47-1) timeflux.core.manager, [44](#page-47-2) timeflux.core.message, [44](#page-47-3) timeflux.core.node, [45](#page-48-1) timeflux.core.registry, [46](#page-49-0) timeflux.core.scheduler, [46](#page-49-1) timeflux.core.sync, [46](#page-49-2) timeflux.core.validate, [46](#page-49-3) timeflux.core.worker, [47](#page-50-0) timeflux.estimators, [47](#page-50-1) timeflux.estimators.transformers, [47](#page-50-2) timeflux.estimators.transformers.shape, [47](#page-50-3) timeflux.helpers, [49](#page-52-0) timeflux.helpers.background, [49](#page-52-1) timeflux.helpers.bdf, [51](#page-54-0) timeflux.helpers.clock, [51](#page-54-1) timeflux.helpers.handler, [52](#page-55-0) timeflux.helpers.hdf5, [53](#page-56-0) timeflux.helpers.lsl, [53](#page-56-1) timeflux.helpers.mne, [53](#page-56-2) timeflux.helpers.port, [54](#page-57-0) timeflux.helpers.testing, [55](#page-58-0) timeflux.helpers.viz, [57](#page-60-0) timeflux.nodes, [57](#page-60-1) timeflux.nodes.accumulate, [57](#page-60-2) timeflux.nodes.apply, [58](#page-61-0) timeflux.nodes.axis, [60](#page-63-0) timeflux.nodes.debug, [62](#page-65-0) timeflux.nodes.dejitter, [62](#page-65-1) timeflux.nodes.epoch, [64](#page-67-0) timeflux.nodes.events, [67](#page-70-0) timeflux.nodes.expression, [68](#page-71-0) timeflux.nodes.gate, [70](#page-73-0) timeflux.nodes.hdf5, [71](#page-74-0) timeflux.nodes.lsl, [72](#page-75-0)

timeflux.nodes.ml, [75](#page-78-0) timeflux.nodes.monitor, [77](#page-80-0) timeflux.nodes.osc, [77](#page-80-1) timeflux.nodes.query, [78](#page-81-0) timeflux.nodes.random, [81](#page-84-0) timeflux.nodes.sequence, [81](#page-84-1) timeflux.nodes.window, [82](#page-85-0) timeflux.nodes.xarray, [83](#page-86-0) timeflux.nodes.zmq, [84](#page-87-0)

# **INDEX**

# A

absolute\_offset() (*in module timeflux.helpers.clock*), [51](#page-54-2) ACCUMULATING (*in module timeflux.nodes.ml*), [76](#page-79-0) AddSuffix (*class in timeflux.nodes.axis*), [61](#page-64-0) AppendDataArray (*class in timeflux.nodes.accumulate*), [58](#page-61-1) AppendDataFrame (*class in timeflux.nodes.accumulate*), [58](#page-61-1) ApplyMethod (*class in timeflux.nodes.apply*), [59](#page-62-0) args (*in module timeflux.helpers.handler*), [53](#page-56-3)

# B

bind() (*timeflux.core.node.Node method*), [45](#page-48-2) Branch (*class in timeflux.core.branch*), [41](#page-44-3) Broker (*class in timeflux.nodes.zmq*), [84](#page-87-1) BrokerLVC (*class in timeflux.nodes.zmq*), [85](#page-88-0) BrokerMonitored (*class in timeflux.nodes.zmq*), [84](#page-87-1) build() (*timeflux.core.graph.Graph method*), [43](#page-46-2)

# C

clear() (*timeflux.core.io.Port method*), [44](#page-47-4) clear() (*timeflux.core.node.Node method*), [45](#page-48-2) Client (*class in timeflux.core.sync*), [46](#page-49-4) Client (*class in timeflux.nodes.osc*), [77](#page-80-2) convert() (*in module timeflux.helpers.bdf* ), [51](#page-54-2) cycle\_start (*timeflux.core.registry.Registry attribute*), [46](#page-49-4)

# D

Display (*class in timeflux.nodes.debug*), [62](#page-65-2) DummyData (*class in timeflux.helpers.testing*), [55](#page-58-1) DummyXArray (*class in timeflux.helpers.testing*), [56](#page-59-0) Dump (*class in timeflux.nodes.debug*), [62](#page-65-2)

# E

effective\_rate (*timeflux.core.registry.Registry attribute*), [46](#page-49-4) effective\_rate() (*in module timeflux.helpers.clock*), [51](#page-54-2) enumerate() (*in module timeflux.helpers.lsl*), [53](#page-56-3)

Epoch (*class in timeflux.nodes.epoch*), [65](#page-68-0)

- Events (*class in timeflux.nodes.events*), [67](#page-70-1)
- execute() (*timeflux.helpers.background.Worker method*), [51](#page-54-2)
- Expand (*class in timeflux.estimators.transformers.shape*), [48](#page-51-0)

Expression (*class in timeflux.nodes.expression*), [69](#page-72-0)

extend\_with\_defaults() (*in module timeflux.core.validate*), [47](#page-50-4)

# F

- fit() (*timeflux.estimators.transformers.shape.Expand method*), [48](#page-51-0)
- fit() (*timeflux.estimators.transformers.shape.Reduce method*), [49](#page-52-2)
- fit() (*timeflux.estimators.transformers.shape.Transpose method*), [48](#page-51-0)
- fit\_transform() (*timeflux.estimators.transformers.shape.Expand method*), [48](#page-51-0)
- fit\_transform() (*timeflux.estimators.transformers.shape.Reduce method*), [49](#page-52-2)
- fit\_transform() (*timeflux.estimators.transformers.shape.Transpose method*), [48](#page-51-0)

FITTING (*in module timeflux.nodes.ml*), [76](#page-79-0)

float\_index\_to\_time\_index() (*in module timeflux.helpers.clock*), [51](#page-54-2)

```
float_to_time() (in module timeflux.helpers.clock), 51
fname (in module timeflux.helpers.hdf5), 53
```
# G

Gate (*class in timeflux.nodes.gate*), [70](#page-73-1) get\_meta() (*in module timeflux.helpers.port*), [55](#page-58-1) get\_port() (*timeflux.core.branch.Branch method*), [41](#page-44-3) get\_queue() (*in module timeflux.core.logging*), [44](#page-47-4) Graph (*class in timeflux.core.graph*), [43](#page-46-2) GraphDuplicateNode, [42](#page-45-1) GraphUndefinedNode, [42](#page-45-1)

# H

handle() (*timeflux.core.logging.Handler method*), [44](#page-47-4) Handler (*class in timeflux.core.logging*), [44](#page-47-4)

# I

IDLE (*in module timeflux.nodes.ml*), [76](#page-79-0) info() (*in module timeflux.helpers.hdf5*), [53](#page-56-3) init\_listener() (*in module timeflux.core.logging*), [44](#page-47-4) init\_worker() (*in module timeflux.core.logging*), [44](#page-47-4) Interpolate (*class in timeflux.nodes.dejitter*), [63](#page-66-0) iterate() (*timeflux.core.node.Node method*), [45](#page-48-2)

# L

Latency (*class in timeflux.nodes.debug*), [62](#page-65-2) launch\_posix() (*in module timeflux.helpers.handler*), [53](#page-56-3)

launch\_windows() (*in module timeflux.helpers.handler*), [53](#page-56-3) load() (*timeflux.core.branch.Branch method*), [41](#page-44-3) load() (*timeflux.core.worker.Worker method*), [47](#page-50-4) LocQuery (*class in timeflux.nodes.query*), [80](#page-83-0) LOGGER (*in module timeflux.core.validate*), [47](#page-50-4) logger (*in module timeflux.helpers.bdf* ), [51](#page-54-2) logger (*in module timeflux.helpers.mne*), [53](#page-56-3) Looper (*class in timeflux.helpers.testing*), [57](#page-60-3)

# M

make\_event() (*in module timeflux.helpers.port*), [54](#page-57-1) Manager (*class in timeflux.core.manager*), [44](#page-47-4) Match (*class in timeflux.nodes.query*), [81](#page-84-2) match\_events() (*in module timeflux.helpers.port*), [55](#page-58-1) max\_time() (*in module timeflux.helpers.clock*), [51](#page-54-2) min\_time() (*in module timeflux.helpers.clock*), [51](#page-54-2) mne\_to\_xarray() (*in module timeflux.helpers.mne*), [54](#page-57-1) module

```
timeflux, 41
timeflux.core, 41
timeflux.core.branch, 41
timeflux.core.exceptions, 42
timeflux.core.graph, 43
timeflux.core.io, 43
timeflux.core.logging, 44
timeflux.core.manager, 44
timeflux.core.message, 44
timeflux.core.node, 45
timeflux.core.registry, 46
timeflux.core.scheduler, 46
timeflux.core.sync, 46
timeflux.core.validate, 46
timeflux.core.worker, 47
timeflux.estimators, 47
timeflux.estimators.transformers, 47
```
timeflux.estimators.transformers.shape, [47](#page-50-4) timeflux.helpers, [49](#page-52-2) timeflux.helpers.background, [49](#page-52-2) timeflux.helpers.bdf, [51](#page-54-2) timeflux.helpers.clock, [51](#page-54-2) timeflux.helpers.handler, [52](#page-55-1) timeflux.helpers.hdf5, [53](#page-56-3) timeflux.helpers.lsl, [53](#page-56-3) timeflux.helpers.mne, [53](#page-56-3) timeflux.helpers.port, [54](#page-57-1) timeflux.helpers.testing, [55](#page-58-1) timeflux.helpers.viz, [57](#page-60-3) timeflux.nodes, [57](#page-60-3) timeflux.nodes.accumulate, [57](#page-60-3) timeflux.nodes.apply, [58](#page-61-1) timeflux.nodes.axis, [60](#page-63-1) timeflux.nodes.debug, [62](#page-65-2) timeflux.nodes.dejitter, [62](#page-65-2) timeflux.nodes.epoch, [64](#page-67-1) timeflux.nodes.events, [67](#page-70-1) timeflux.nodes.expression, [68](#page-71-1) timeflux.nodes.gate, [70](#page-73-1) timeflux.nodes.hdf5, [71](#page-74-1) timeflux.nodes.lsl, [72](#page-75-1) timeflux.nodes.ml, [75](#page-78-1) timeflux.nodes.monitor, [77](#page-80-2) timeflux.nodes.osc, [77](#page-80-2) timeflux.nodes.query, [78](#page-81-1) timeflux.nodes.random, [81](#page-84-2) timeflux.nodes.sequence, [81](#page-84-2) timeflux.nodes.window, [82](#page-85-1) timeflux.nodes.xarray, [83](#page-86-1) timeflux.nodes.zmq, [84](#page-87-1) Monitor (*class in timeflux.nodes.monitor*), [77](#page-80-2) msgpack\_deserialize() (*in module timeflux.core.message*), [45](#page-48-2) msgpack\_serialize() (*in module timeflux.core.message*), [45](#page-48-2)

# N

next() (*timeflux.core.scheduler.Scheduler method*), [46](#page-49-4)

- next() (*timeflux.helpers.testing.DummyData method*), [56](#page-59-0)
- next() (*timeflux.helpers.testing.DummyXArray method*), [56](#page-59-0)
- next() (*timeflux.helpers.testing.ReadData method*), [56](#page-59-0)
- Node (*class in timeflux.core.node*), [45](#page-48-2)
- now() (*in module timeflux.helpers.clock*), [51](#page-54-2)

# P

parser (*in module timeflux.helpers.bdf* ), [51](#page-54-2) Periodic (*class in timeflux.nodes.events*), [67](#page-70-1) pickle\_deserialize() (*in module timeflux.core.message*), [45](#page-48-2) pickle\_serialize() (*in module timeflux.core.message*), [45](#page-48-2) Pipeline (*class in timeflux.nodes.ml*), [76](#page-79-0) Port (*class in timeflux.core.io*), [44](#page-47-4) port (*in module timeflux.helpers.background*), [51](#page-54-2) Pub (*class in timeflux.nodes.zmq*), [85](#page-88-0)

# R

Random (*class in timeflux.nodes.random*), [81](#page-84-2) random\_string() (*timeflux.nodes.events.Events method*), [67](#page-70-1) rate (*timeflux.core.registry.Registry attribute*), [46](#page-49-4) ReadData (*class in timeflux.helpers.testing*), [56](#page-59-0) READY (*in module timeflux.nodes.ml*), [76](#page-79-0) ready() (*timeflux.core.io.Port method*), [44](#page-47-4) Receive (*class in timeflux.nodes.lsl*), [73](#page-76-0) Reduce (*class in timeflux.estimators.transformers.shape*), [49](#page-52-2) Registry (*class in timeflux.core.registry*), [46](#page-49-4) Reindex (*class in timeflux.nodes.dejitter*), [62](#page-65-2) Rename (*class in timeflux.nodes.axis*), [61](#page-64-0) RenameColumns (*class in timeflux.nodes.axis*), [61](#page-64-0) Replay (*class in timeflux.nodes.hdf5*), [71](#page-74-1) reset() (*timeflux.helpers.testing.DummyData method*), [56](#page-59-0) reset() (*timeflux.helpers.testing.DummyXArray method*), [56](#page-59-0) reset() (*timeflux.helpers.testing.ReadData method*), [56](#page-59-0) RESOLVER (*in module timeflux.core.validate*), [47](#page-50-4) resolver() (*in module timeflux.core.validate*), [47](#page-50-4) run() (*timeflux.core.branch.Branch method*), [41](#page-44-3) run() (*timeflux.core.manager.Manager method*), [44](#page-47-4) run() (*timeflux.core.scheduler.Scheduler method*), [46](#page-49-4) run() (*timeflux.core.worker.Worker method*), [47](#page-50-4) run() (*timeflux.helpers.testing.Looper method*), [57](#page-60-3) Runner (*class in timeflux.helpers.background*), [50](#page-53-0)

# S

Samples (*class in timeflux.nodes.epoch*), [65](#page-68-0) SampleWindow (*class in timeflux.nodes.window*), [83](#page-86-1) Save (*class in timeflux.nodes.hdf5*), [71](#page-74-1) Scheduler (*class in timeflux.core.scheduler*), [46](#page-49-4) SelectRange (*class in timeflux.nodes.query*), [78](#page-81-1) Send (*class in timeflux.nodes.lsl*), [72](#page-75-1) Sequence (*class in timeflux.nodes.sequence*), [82](#page-85-1) Server (*class in timeflux.core.sync*), [46](#page-49-4) Server (*class in timeflux.nodes.osc*), [77](#page-80-2) set() (*timeflux.core.io.Port method*), [44](#page-47-4) set\_port() (*timeflux.core.branch.Branch method*), [42](#page-45-1) Signal (*class in timeflux.nodes.random*), [81](#page-84-2) Slide (*class in timeflux.nodes.window*), [82](#page-85-1) Snap (*class in timeflux.nodes.dejitter*), [63](#page-66-0)

Space (*class in timeflux.nodes.dejitter*), [64](#page-67-1) start() (*timeflux.core.sync.Server method*), [46](#page-49-4) start() (*timeflux.helpers.background.Task method*), [50](#page-53-0) status() (*timeflux.helpers.background.Task method*), [50](#page-53-0) stop() (*timeflux.core.sync.Client method*), [46](#page-49-4) stop() (*timeflux.core.sync.Server method*), [46](#page-49-4) stop() (*timeflux.helpers.background.Task method*), [50](#page-53-0) Sub (*class in timeflux.nodes.zmq*), [85](#page-88-0) sync() (*timeflux.core.sync.Client method*), [46](#page-49-4)

# T

Task (*class in timeflux.helpers.background*), [50](#page-53-0) terminate() (*timeflux.core.node.Node method*), [45](#page-48-2) terminate() (*timeflux.core.scheduler.Scheduler method*), [46](#page-49-4) terminate() (*timeflux.nodes.hdf5.Replay method*), [71](#page-74-1) terminate() (*timeflux.nodes.hdf5.Save method*), [72](#page-75-1) terminate() (*timeflux.nodes.ml.Pipeline method*), [77](#page-80-2) terminate() (*timeflux.nodes.osc.Server method*), [77](#page-80-2) terminate\_listener() (*in module timeflux.core.logging*), [44](#page-47-4) terminate\_posix() (*in module timeflux.helpers.handler*), [53](#page-56-3) terminate\_windows() (*in module timeflux.helpers.handler*), [53](#page-56-3) time\_range() (*in module timeflux.helpers.clock*), [52](#page-55-1) time\_to\_float() (*in module timeflux.helpers.clock*), [51](#page-54-2) timeflux module, [41](#page-44-3) timeflux.core module, [41](#page-44-3) timeflux.core.branch module, [41](#page-44-3) timeflux.core.exceptions module, [42](#page-45-1) timeflux.core.graph module, [43](#page-46-2) timeflux.core.io module, [43](#page-46-2) timeflux.core.logging module, [44](#page-47-4) timeflux.core.manager module, [44](#page-47-4) timeflux.core.message module, [44](#page-47-4) timeflux.core.node module, [45](#page-48-2) timeflux.core.registry module, [46](#page-49-4) timeflux.core.scheduler module, [46](#page-49-4) timeflux.core.sync module, [46](#page-49-4) timeflux.core.validate

module, [46](#page-49-4) timeflux.core.worker module, [47](#page-50-4) timeflux.estimators module, [47](#page-50-4) timeflux.estimators.transformers module, [47](#page-50-4) timeflux.estimators.transformers.shape module, [47](#page-50-4) timeflux.helpers module, [49](#page-52-2) timeflux.helpers.background module, [49](#page-52-2) timeflux.helpers.bdf module, [51](#page-54-2) timeflux.helpers.clock module, [51](#page-54-2) timeflux.helpers.handler module, [52](#page-55-1) timeflux.helpers.hdf5 module, [53](#page-56-3) timeflux.helpers.lsl module, [53](#page-56-3) timeflux.helpers.mne module, [53](#page-56-3) timeflux.helpers.port module, [54](#page-57-1) timeflux.helpers.testing module, [55](#page-58-1) timeflux.helpers.viz module, [57](#page-60-3) timeflux.nodes module, [57](#page-60-3) timeflux.nodes.accumulate module, [57](#page-60-3) timeflux.nodes.apply module, [58](#page-61-1) timeflux.nodes.axis module, [60](#page-63-1) timeflux.nodes.debug module, [62](#page-65-2) timeflux.nodes.dejitter module, [62](#page-65-2) timeflux.nodes.epoch module, [64](#page-67-1) timeflux.nodes.events module, [67](#page-70-1) timeflux.nodes.expression module, [68](#page-71-1) timeflux.nodes.gate module, [70](#page-73-1) timeflux.nodes.hdf5 module, [71](#page-74-1) timeflux.nodes.lsl

module, [72](#page-75-1) timeflux.nodes.ml module, [75](#page-78-1) timeflux.nodes.monitor module, [77](#page-80-2) timeflux.nodes.osc module, [77](#page-80-2) timeflux.nodes.query module, [78](#page-81-1) timeflux.nodes.random module, [81](#page-84-2) timeflux.nodes.sequence module, [81](#page-84-2) timeflux.nodes.window module, [82](#page-85-1) timeflux.nodes.xarray module, [83](#page-86-1) timeflux.nodes.zmq module, [84](#page-87-1) TimeWindow (*class in timeflux.nodes.window*), [83](#page-86-1) ToDataFrame (*class in timeflux.nodes.xarray*), [84](#page-87-1) ToXArray (*class in timeflux.nodes.epoch*), [66](#page-69-0) transform() (*timeflux.estimators.transformers.shape.Expand method*), [48](#page-51-0) transform() (*timeflux.estimators.transformers.shape.Reduce method*), [49](#page-52-2) transform() (*timeflux.estimators.transformers.shape.Transpose method*), [48](#page-51-0) Transpose (*class in timeflux.estimators.transformers.shape*), [48](#page-51-0) Transpose (*class in timeflux.nodes.xarray*), [83](#page-86-1) traverse() (*in module timeflux.helpers.port*), [55](#page-58-1) traverse() (*timeflux.core.graph.Graph method*), [43](#page-46-2) Trim (*class in timeflux.nodes.epoch*), [66](#page-69-0)

# $\mathsf{U}$

update() (*timeflux.core.branch.Branch method*), [41](#page-44-3) update() (*timeflux.core.node.Node method*), [45](#page-48-2) update() (*timeflux.nodes.accumulate.AppendDataArray method*), [58](#page-61-1) update() (*timeflux.nodes.accumulate.AppendDataFrame method*), [58](#page-61-1) update() (*timeflux.nodes.apply.ApplyMethod method*), [60](#page-63-1) update() (*timeflux.nodes.axis.AddSuffix method*), [61](#page-64-0) update() (*timeflux.nodes.axis.Rename method*), [61](#page-64-0) update() (*timeflux.nodes.axis.RenameColumns method*), [61](#page-64-0) update() (*timeflux.nodes.debug.Display method*), [62](#page-65-2) update() (*timeflux.nodes.debug.Dump method*), [62](#page-65-2) update() (*timeflux.nodes.debug.Latency method*), [62](#page-65-2) update() (*timeflux.nodes.dejitter.Interpolate method*), [64](#page-67-1) update() (*timeflux.nodes.dejitter.Reindex method*), [63](#page-66-0)

update() (*timeflux.nodes.dejitter.Snap method*), [63](#page-66-0) update() (*timeflux.nodes.dejitter.Space method*), [64](#page-67-1) update() (*timeflux.nodes.epoch.Epoch method*), [66](#page-69-0) update() (*timeflux.nodes.epoch.Samples method*), [65](#page-68-0) update() (*timeflux.nodes.epoch.ToXArray method*), [67](#page-70-1) update() (*timeflux.nodes.epoch.Trim method*), [66](#page-69-0) update() (*timeflux.nodes.events.Events method*), [67](#page-70-1) update() (*timeflux.nodes.events.Periodic method*), [68](#page-71-1) update() (*timeflux.nodes.expression.Expression method*), [70](#page-73-1) update() (*timeflux.nodes.gate.Gate method*), [71](#page-74-1) update() (*timeflux.nodes.hdf5.Replay method*), [71](#page-74-1) update() (*timeflux.nodes.hdf5.Save method*), [72](#page-75-1) update() (*timeflux.nodes.lsl.Receive method*), [75](#page-78-1) update() (*timeflux.nodes.lsl.Send method*), [73](#page-76-0) update() (*timeflux.nodes.ml.Pipeline method*), [77](#page-80-2) update() (*timeflux.nodes.monitor.Monitor method*), [77](#page-80-2) update() (*timeflux.nodes.osc.Client method*), [78](#page-81-1) update() (*timeflux.nodes.osc.Server method*), [77](#page-80-2) update() (*timeflux.nodes.query.LocQuery method*), [81](#page-84-2) update() (*timeflux.nodes.query.Match method*), [81](#page-84-2) update() (*timeflux.nodes.query.SelectRange method*), [79](#page-82-0) update() (*timeflux.nodes.query.XsQuery method*), [80](#page-83-0) update() (*timeflux.nodes.random.Random method*), [81](#page-84-2) update() (*timeflux.nodes.random.Signal method*), [81](#page-84-2) update() (*timeflux.nodes.sequence.Sequence method*), [82](#page-85-1) update() (*timeflux.nodes.window.SampleWindow method*), [83](#page-86-1) update() (*timeflux.nodes.window.Slide method*), [82](#page-85-1) update() (*timeflux.nodes.window.TimeWindow method*), [83](#page-86-1) update() (*timeflux.nodes.window.Window method*), [83](#page-86-1) update() (*timeflux.nodes.xarray.ToDataFrame method*), [84](#page-87-1) update() (*timeflux.nodes.xarray.Transpose method*), [84](#page-87-1) update() (*timeflux.nodes.zmq.Broker method*), [84](#page-87-1) update() (*timeflux.nodes.zmq.BrokerLVC method*), [85](#page-88-0) update() (*timeflux.nodes.zmq.BrokerMonitored method*), [84](#page-87-1) update() (*timeflux.nodes.zmq.Pub method*), [85](#page-88-0) update() (*timeflux.nodes.zmq.Sub method*), [85](#page-88-0)

# V

validate() (*in module timeflux.core.validate*), [47](#page-50-4) ValidationError, [43](#page-46-2) Validator (*in module timeflux.core.validate*), [47](#page-50-4)

# W

Window (*class in timeflux.nodes.window*), [82](#page-85-1) Worker (*class in timeflux.core.worker*), [47](#page-50-4) Worker (*class in timeflux.helpers.background*), [51](#page-54-2) WorkerInterrupt, [42](#page-45-1)

WorkerLoadError, [42](#page-45-1)

# X

xarray\_to\_mne() (*in module timeflux.helpers.mne*), [53](#page-56-3) XsQuery (*class in timeflux.nodes.query*), [79](#page-82-0)

# Y

yaml\_to\_png() (*in module timeflux.helpers.viz*), [57](#page-60-3)